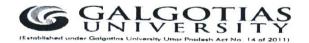

Dated: 08/09/2021

# IMPORTANT INSTRUCTIONS FOR STUDENTS CAT I ODD SEMESTER September 2021

- 1. CAT I shall be conducted from 13<sup>th</sup> September 2021.
- 2. The date sheet is already released and is available at University website, LMS & icloud.
- 3. CAT I shall be conducted on campus through Pen Paper Mode.
- 4. For International Students who are not on Campus CAT I will be conducted online on LMS.
- 5. All students are required to be on campus for appearing in CAT I.
- 6. Students are advised to adhere to the date sheet.
- 7. CAT I shall be of one hour and thirty minutes duration.
- 8. CAT I shall be conducted in three slots :
  - a) 10.00 AM to 11.30 AM. (IST)
  - b) 12.30 PM to 2.00 PM. (IST)
  - c) 03.00 PM to 04.30 PM. (IST)
- 9. No student shall be allowed into examination hall after 15 minutes of commencement of CAT I.
- 10. Students can download the Hall Ticket from icloud.
- 11. It is mandatory for students to carry Hall Ticket and University ID Card to Examination Hall.
- 12. Students are required to wear mask in Campus and during CAT I, no student shall be allowed to enter examination hall without mask.
- 13. Students are advised not to carry any valuables to the Campus, University will not be responsible for any loss, theft or damage.

## Additional Instructions for International Students:

- a) CAT I shall be conducted online through LMS.
- b) Those international students who are on campus may appear for on campus Pen Paper mode CAT I
- c) The timing in date sheet will be based on Indian Standard Time. Students are advised to adhere accordingly.
- d) Students have to write & upload the attachment, if any in this time duration only.
- e) Student may type the answer on LMS or else write the answers on template provided by the University.
- f) Students are required to upload the answers in a template provided by the University. Answers not uploaded on University template will not be evaluated. However, students may directly type / write the answers in LMS.
- g) Students who will not be able to take the printout of template may prepare hand written replica of University template on A4 size paper and write the answer.

- h) Students are required to register the grievance if any, on the Google Form shared by University. Any grievance registered through any other mode or addressed to anybody else shall not be entertained.
- The committee shall take the decision on the genuineness & merit of grievance and i) the decision will be communicated to the student. The decision taken by committee shall be final & binding to all.
- j) Students are advised to make all the arrangements and ensure uninterrupted Power Supply and Internet. No grievances pertaining to malfunction of infrastructure at students end shall be entertained by University. However, student can submit the grievance within 10 minutes of completion of examination of a particular paper.

Controller of Examinations

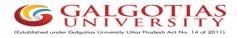

## CAT I ODD Sem September 2021 Online Examination Answer uploading Template (Only for International Students)

| Enrolment / Admission<br>No. of Student | Name of Course         |  |
|-----------------------------------------|------------------------|--|
| Name of Student                         | Course Code            |  |
| Program                                 | Date of<br>Examination |  |
| Semester                                | Time                   |  |
| Signature of Student                    |                        |  |

Student shall start writing from below:

Students are required to upload the answer in this template only on LMS. Answers uploaded other than this template will not be evaluated

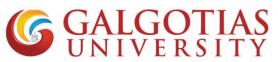

### FAQ for Proctored exams

Q1 How to open and check camera settings in browser, if camera is not working and unable to select camera in Laptop?

#### Solution:

| Step1. Click on browser settings                                                                                                    |                                                            |             |       |   |                        |
|----------------------------------------------------------------------------------------------------|------------------------------------------------------------|-------------|-------|---|------------------------|
| The Galgotias LMS × +                                                                                                    |                                                            | 0           | -     | ٥ | ×                      |
| ← → C 🔒 Ims.galgotiasuniversity.edu.in                                                                                                    |                                                            | \$          | *     | 0 | :                      |
| ≡ LMS                                                                                                    | New tab<br>New window<br>New incognito window              |             | Ctr   |   | rl+T<br>l+N<br>t+N     |
| (Under the Uhrer Photoph Photoph Photo | History<br>Downloads<br>Bookmarks<br>Zoom<br>Print<br>Cast | - 10        | 0% +  |   | rl+J<br>F<br>C<br>rl+P |
| Site announcements                                                                                                    | Find<br>More tools<br>Eant<br>Settings                     | Cut         | Сорј  |   | rl+F<br>Paste          |
| Re: Upload of Profile Photo on LMS<br>by Anurag Singh SCSE - Friday, 23 April 2021, 12:31 PM                                                                                                    | Exit<br>Managed by galgotiasun                             | iversity.ed | u.in  |   |                        |
| You are requested to upload your photograph on LMS profile page. Kindly find attached guide for your reference. Please update the photograph before trial proctored exam.           Image: Step by Step Guide for Profile Photo Update.pdf           Permalink                                                                                                    | ter 2020-21<br>ses                                         |             |       |   |                        |
| Discuss this topic (0 replies so far)          Trial Proctored Exam on LMS for IV,VI,VIII,X semester students         by Anurag Singh SCSE - Wednesday, 21 April 2021, 8:00 PM         P Type here to search       O 甘 C In C In C In C In C In C In C In C                                                                                                    | ^ <b></b>                                                  | D ENG       | 11:12 | 5 | -<br>-                 |

#### Step2. Search for camera and click on site settings

| ท Galgotias LMS 🗙 🔅 Settings                                 | × +                                                                                                    | • - • ×                                 |
|--------------------------------------------------------------|----------------------------------------------------------------------------------------------------|-----------------------------------------|
| ← → C'                                                       | h=camera                                                                                                | x 🛪 🙎 E                                 |
| Settings                                                     | Q camera 😵                                                                                              |                                         |
|                                                              | Privacy and security                                                                                    |                                         |
| Autofill     Safety check                                    | Clear browsing data Clear history, cookies, cache, and more                                             |                                         |
| <ul> <li>Privacy and security</li> <li>Appearance</li> </ul> | Cookies and other site data Third-party cookies are blocked in Incognito mode                           |                                         |
| Q Search engine                                              | Security     Safe Browsing (protection from dangerous sites) and other security settings                |                                         |
| Default browser  On startup                                  | Site Settings<br>Controls what information sites can use and show (location, camera, pop-ups, and more) |                                         |
| Advanced -                                                   | 2 results                                                                                               |                                         |
| Extensions 🔼                                                 |                                                                                                    |                                         |
| About Chrome                                                 |                                                                                                    |                                         |
| Type here to search                                          | o 🛱 💽 🧮 🚖 🙆 🧕 📴 🚾                                                                                       | ^ 📕 📼 ⊄୬) 🦟 📴 ENG 11:15<br>25-04-2021 🐻 |

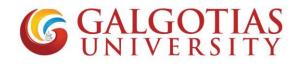

Step3. Click on camera

| n Galgotias LMS 🗙 🔅 Settings - Site                             | Settings × +                                                                        |   | o – 0 ×                                 |
|-----------------------------------------------------------------|-------------------------------------------------------------------------------------|---|-----------------------------------------|
| $\leftarrow$ $\rightarrow$ C ( Chrome   chrome://settings/conte | nt?search=camera                                                                    |   | 🖈 🛸 🙎 E                                 |
| Settings                                                        | Q camera                                                                            | 8 |                                         |
| You and Google  Autofill                                        | View permissions and data stored across sites                                       | • |                                         |
| Safety check                                                    | Permissions                                                                         |   |                                         |
| Privacy and security                                            | Location     Ask before accessing                                                   | + |                                         |
| <ul> <li>Appearance</li> <li>Search engine</li> </ul>           | Ask before accessing                                                                | • |                                         |
| Default browser     On startup                                  | Microphone<br>Ask before accessing                                                  | • |                                         |
| Advanced 👻                                                      | Notifications<br>Ask before sending                                                 | • |                                         |
| Extensions                                                      | Sackground sync<br>Allow recently closed sites to finish sending and receiving data | • |                                         |
| About Chrome                                                    | Additional permissions                                                              | ~ |                                         |
|                                                                 | Content                                                                             |   |                                         |
|                                                                 | Cookies and site data                                                               | • | •                                       |
| € P Type here to search                                         | o 🛱 💽 🧮 🖻 💿 🚾 🚾                                                                     |   | ^ 📕 🛋 ⊄)) 🌾 😳 ENG 11:16<br>25-04-2021 🐻 |

Step4. Select integrated webcam if using inbuild camera or if any external camera attached select that.

| n Galgotias LMS 🗙 🔅 Settings - Camer                                                                                                    | ra × +                                                                                                    |           | • - • ×                     |
|----------------------------------------------------------------------------------------------------|----------------------------------------------------------------------------------------------------|-----------|-----------------------------|
| $\leftrightarrow$ $\rightarrow$ C $\odot$ Chrome   chrome://settings/content                                                                                                    | t/camera?search=camera                                                                                                    |           | 🖈 🛸 🤶 E                     |
| Settings                                                                                                    | Q camera                                                                                                    | 8         |                             |
| <ul> <li>You and Google</li> <li>Autofull</li> <li>Safety check</li> <li>Privacy and security</li> <li>Appearance</li> <li>Search engine</li> <li>Default browser</li> <li>On startup</li> <li>Advanced</li> <li>Extensions</li> <li>Extensions</li> <li>About Chrome</li> </ul> | <ul> <li>Camera</li> <li>Integrated Webcam (0c45.671)</li> <li>ManyCam Virtual Webcam<br/>Integrated Webcam (0c45.671e) User facing</li> <li>Block</li> <li>Mo sites added</li> <li>Allow</li> <li>https://teams.microsoft.com:443</li> <li>https://teams.microsoft.com:443</li> <li>https://ins.galgotiasuniversity.edu.in:443</li> <li>https://live.congrea.net:443</li> </ul> | Q. Search |                             |
| Type here to search                                                                                                    | 0 🛱 💽 🧮 🚖 💽 💆 🖷                                                                                                    | へ 🌷 🖬 40) | @ ENG 11:16<br>25-04-2021 ₹ |

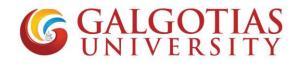

#### Step5. Click on LMS exam and refresh. Camera will start working

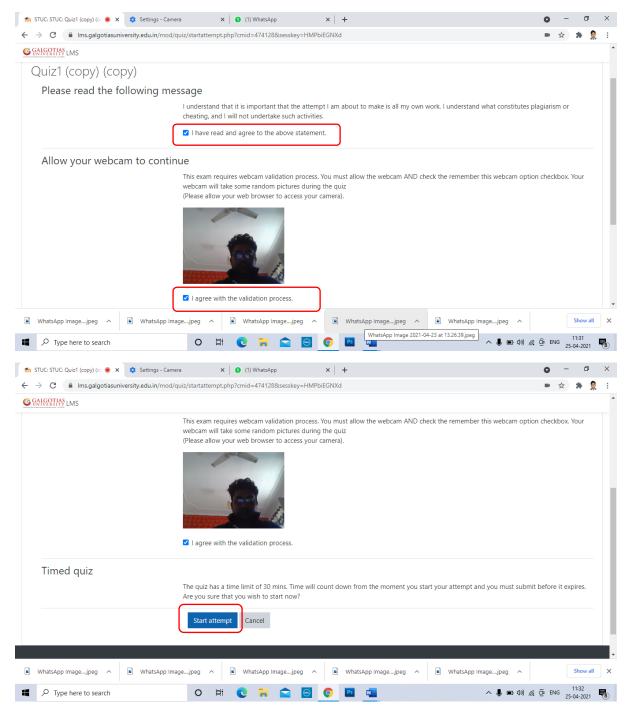

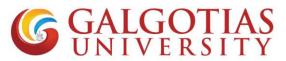

Q2 How to attach handwritten answer without using mobile phone transfer within laptop/desktop?

#### Solution:

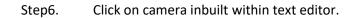

|                 | Quiz1 (copy) (copy)                                                      | × Settings - Camera gotiasuniversity.edu.in/mod/quiz/atte                                                                                                    | × 0 (1) WhatsApp       | ×   +<br>474128 Figure 5 | Video recording for    | answer •          | - 0 ×    |
|-----------------|--------------------------------------------------------------------------|----------------------------------------------------------------------------------------------------|------------------------|--------------------------|------------------------|-------------------|----------|
| 80              | GALGOTIAS<br>UNIVERSITY LMS                                              |                                                                                                    |                        |                          |                        |                   | *        |
| Figu            | ire 2Click on t                                                          | the tab for more option                                                                                                    | on                     |                          |                        |                   |          |
| -               | answered<br>Marked out of<br>5.00<br>T Flag question<br>Edit<br>question | $\begin{array}{c c} 1 & A \bullet & B & I & \blacksquare \\ \hline U & 5 & x_2 & x^2 & \blacksquare & \blacksquare \end{array}$                                                                                                    |                        | Record video             | Webcar                 | n                 |          |
|                 |                                                                          |                                                                                                    | Figure 3               | Insert images            |                        | 3                 |          |
| Figure 4Add god | ogle drive link                                                          | c if allowed                                                                                                    | rigure s               | insert images            |                        |                   |          |
|                 |                                                                          |                                                                                                    |                        | ŀ                        | igure 1If wants to d   | elete all the con | tents or |
|                 |                                                                          |                                                                                                    |                        |                          |                        |                   |          |
|                 |                                                                          | C Ims.gadgotiasuniversity.edu.in/mod/quiz/attempt.php?htempt=61107958/cmid=47/4128   Figure 5Video recording for answer Fellow on the tab for more option   Webcam   Webcam   Webcam   Figure 3Insert images   gle drive link if allowed   Figure 3Insert images   Figure 1If wants to delete all the contents or selected contents from editor   WatsApp image_jpeg < WhatsApp image_jpeg < WhatsApp image_jpeg < WhatsApp image_jpeg < WhatsApp image_jpeg |                        |                          |                        |                   |          |
|                 |                                                                          |                                                                                                    |                        |                          |                        |                   |          |
|                 |                                                                          | Files                                                                                                    |                        |                          |                        |                   |          |
|                 | WhatsApp Imagejpeg                                                       | • WhatsApp Imagejpeg                                                                                                    | ر م 🖹 WhatsApp Imagejp | eg 🔨 🖹 WhatsApp Image.   | jpeg ^ 💽 WhatsApp Imag | gejpeg A          |          |
|                 |                                                                          | arch C                                                                                                    | ) 🛱 💽 📜 😭              | 🖂 📀 🖪 🚾                  |                        | へ 🌡 💷 🕼 🍂 📴 ENG   | 11:35    |

#### Step7. Click on start recording your answers and diagram.

| n Quiz1 (copy) (copy)                                                                             | Settings - Camera       x     1     1     WhatsApp     x     +                                                                      | o – a ×                               |
|---------------------------------------------------------------------------------------------------|----------------------------------------------------------------------------------------------------|---------------------------------------|
| $\leftrightarrow$ $\rightarrow$ C $\cong$ Ims.                                                    | galgotiasuniversity.edu.in/mod/quiz/attempt.php?attempt=6110795&cmid=474128                                                         | ⇒ ☆ <b>≉ 🙎</b> E                      |
| GALGOTIAS LMS                                                                                     |                                                                                                    |                                       |
| Question 1<br>Not yet<br>answered<br>Marked out of<br>5.00<br>V Flag question<br>Edit<br>question | Write a Short Note on Covid-19?<br>I A ▼ B I ⋿ ⊨ % % ■ ■ ● ● ₽ ₽ ₽ ₽<br>U & x <sub>2</sub> x <sup>2</sup> ≡ ≡ ≡ ≡ ■ C ■ I ⊃ C ● = ↓ | Webcam                                |
|                                                                                                   | Record video Start recording                                                                                                    | ×                                     |
|                                                                                                   | Maximum file size: Unlimited, maximum number of files: 1                                                                            |                                       |
|                                                                                                   | Files                                                                                                    |                                       |
| WhatsApp Imagej                                                                                   | peg ^ 🔹 WhatsApp Imagejpeg ^ 🔹 WhatsApp Imagejpeg ^                                                                                 | WhatsApp Imagejpeg A                  |
| P Type here to                                                                                    | o search O 🛱 💽 📜 😭 💽 📴 💶                                                                                                    | へ 🌡 📼 句》) 🦟 Ĝ <sup>25-04-2021</sup> 🍕 |

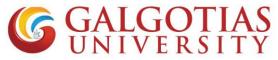

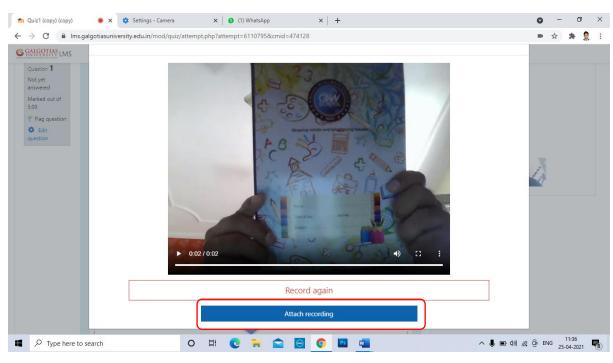

#### Step8. Every single Recording will be till 3-5 sec

Step9. You can add more small videos answer one after other.

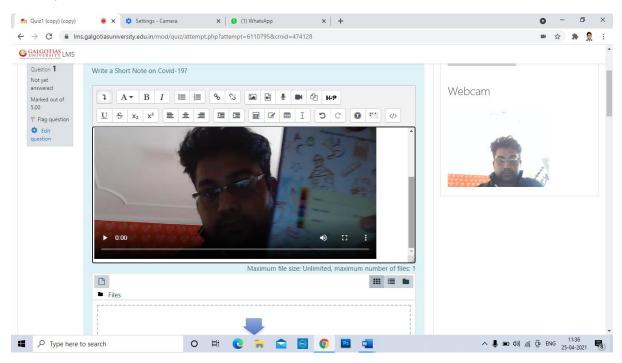

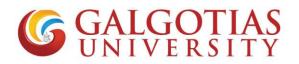

| Step10. | If you want to upload any answer in the form of image and pdf you can also use file |
|---------|-------------------------------------------------------------------------------------|
| upload  | area.                                                                               |

| n Quiz1 (copy) (copy) 💿 🗙 😰 (3) WhatsApp                                       | ×   +                                                    | • - • ×                 |
|--------------------------------------------------------------------------------|----------------------------------------------------------|-------------------------|
| $\leftrightarrow$ $\rightarrow$ C $($ Ims.galgotiasuniversity.edu.in/mod/quiz/ | attempt.php?attempt=6110795&cmid=474128#                 | 🖿 🚖 🌲 🤶 E               |
| G SALGERTIAS LMS                                                               |                                                          | •                       |
| Files                                                                          | Maximum file size: Unlimited, maximum number of files: 1 |                         |
|                                                                                | You can drag and drop files here to add them.            |                         |
|                                                                                | Finish attempt                                           |                         |
| Type here to search                                                            | o # C # 😭 🌀 O # 🏧                                        | ∧ 🌡 🖻 ⊄೫) 🎢 ট ENG 12:08 |

Q3 How to open exam in mobile browser?

#### Solution:

1. Use any mobile browser like chrome or other mobile browser and change it to desktop site.

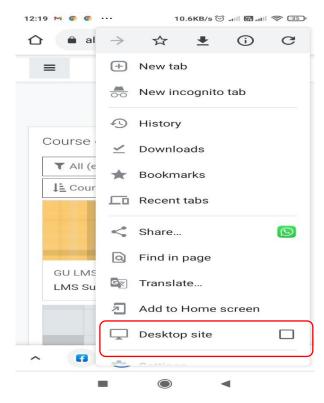

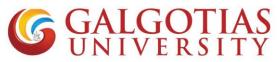

2. Now select the course in which exam is configured

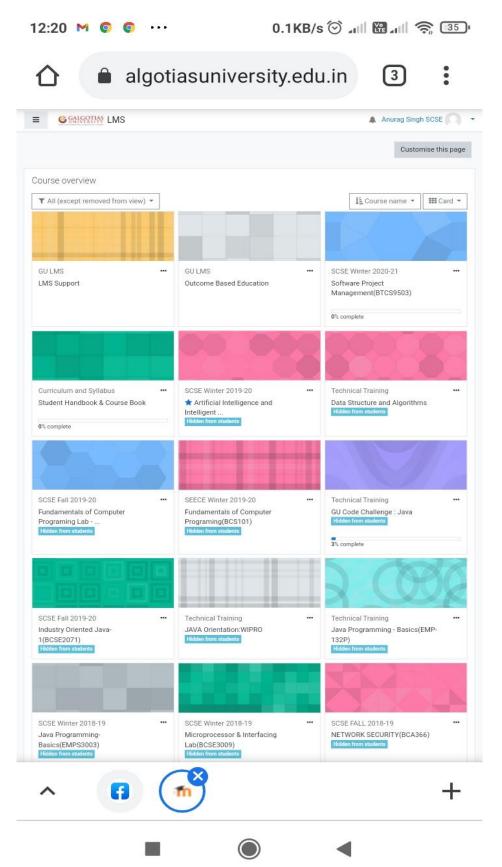

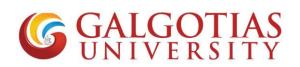

3. Click on allow camera

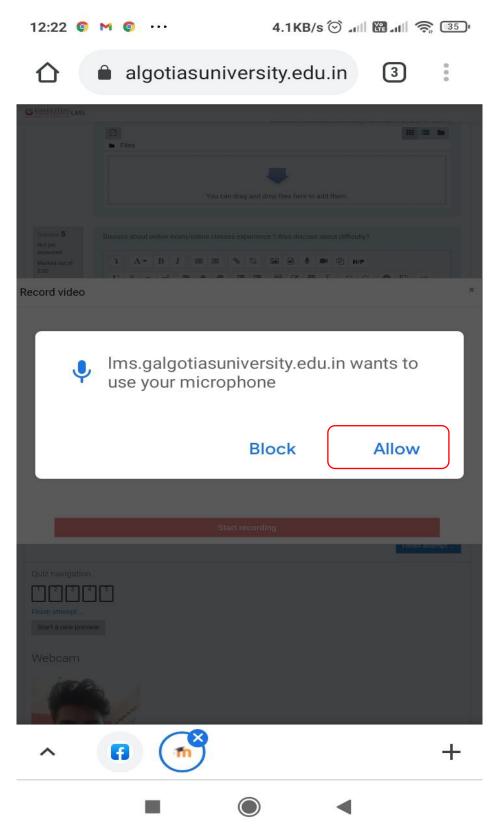

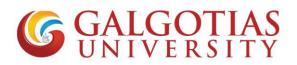

4. Select the tick box for starting the attempt

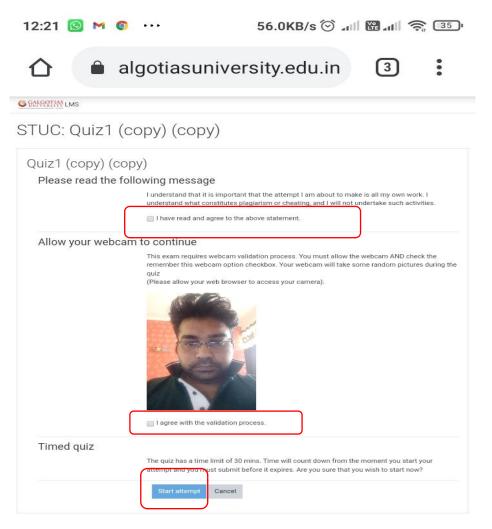

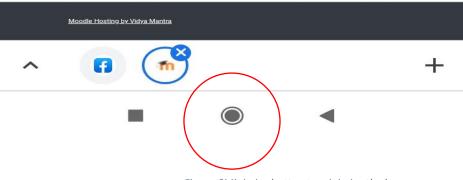

Figure 6Minimize button to minimize the browser

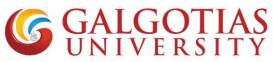

Q4 How student can upload answer using mobile browser and afraid of closing window.

#### Solution:

1) Student click on below tab for uploading pdf/ images etc

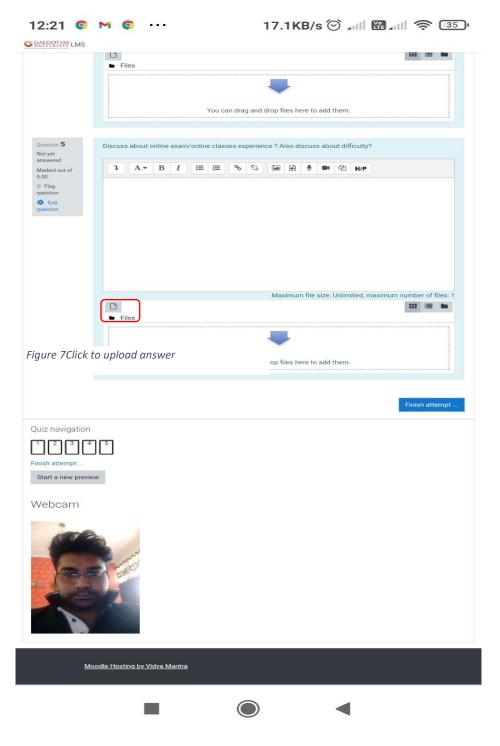

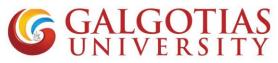

2) Students can directly take picture of their answers and upload directly without converting to pdf in image format. Find attached image for your reference.

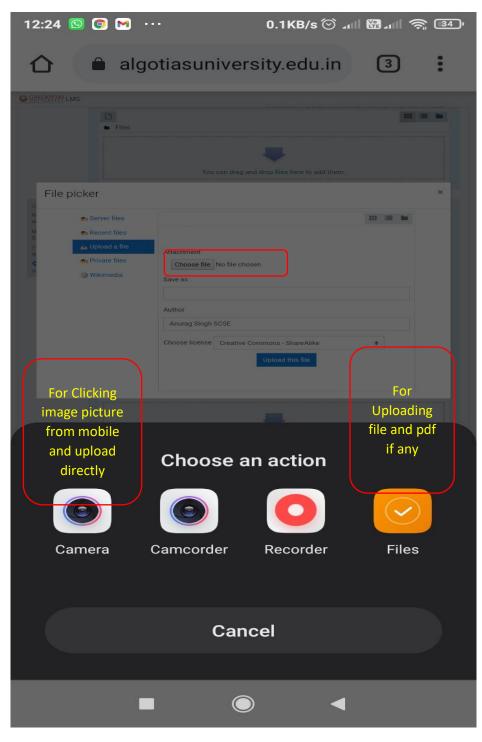

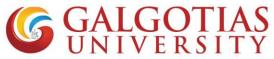

Q5 How to enable camera in smart phone for examination using LMS?

#### Solution:

I. Click on settings

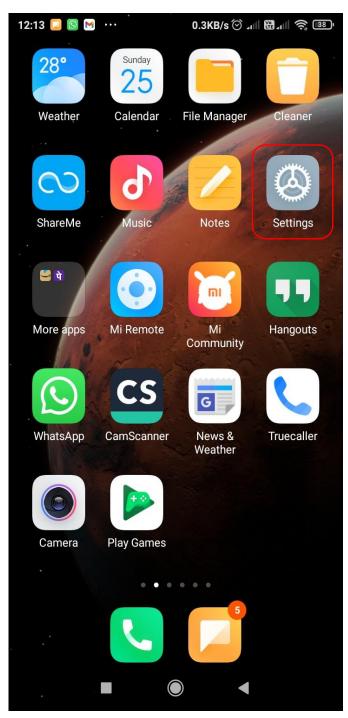

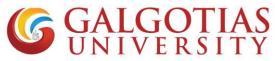

II. Click on Apps. Some phone has Application settings

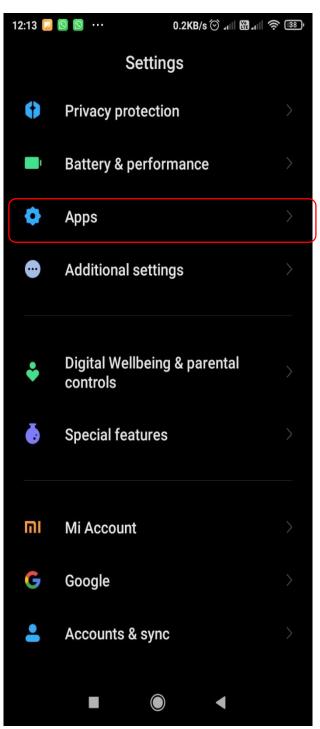

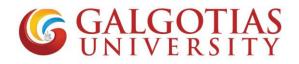

III. Click on Permissions.

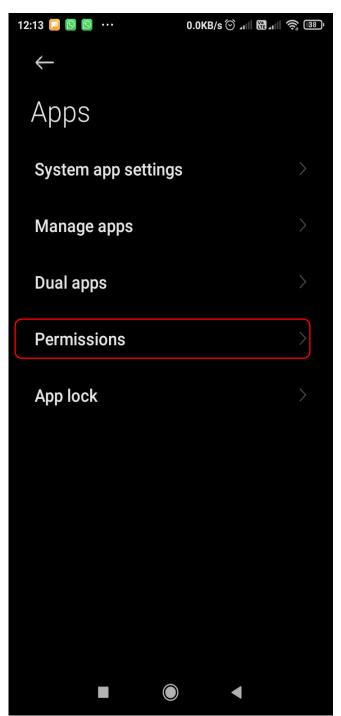

**GALGOTIAS** UNIVERSITY

#### IV. Click on Camera

| 12:14 📮 |                                     |
|---------|-------------------------------------|
| ~       | App permissions                     |
| Ŝ∱      | Body sensors<br>1 of 1 apps allowed |
|         | Calendar<br>7 of 14 apps allowed    |
| 4       | Call logs<br>8 of 11 apps allowed   |
| •       | Camera<br>26 of 52 apps allowed     |
|         | Contacts<br>23 of 59 apps allowed   |
| 0       | Location<br>26 of 57 apps allowed   |
| Ŷ       | Microphone<br>19 of 47 apps allowed |
|         | SMS<br>10 of 19 apps allowed        |
|         |                                     |

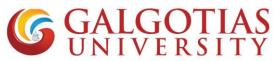

V. Click camera permission and google chrome or any browser to allow

| 12:15 🔽 💁 M ··· 0.2KB/s 🗇 대해 🖼 대해 📚 339 |                           |   | 12:15 🞑 | <b>ⓑ</b> ₩ ··· | 0.2KB/s 💮 📶       | \$<br>1<br>1<br>1<br>1<br>1<br>1<br>1<br>1<br>1<br>1<br>1<br>1<br>1<br>1<br>1<br>1<br>1<br>1<br>1 | 38, |   |
|-----------------------------------------|---------------------------|---|---------|----------------|-------------------|---------------------------------------------------------------------------------------------------|-----|---|
| ←                                       | Camera permissions        | 0 | :       | ←              | Camera perm       | issions                                                                                           | ?   | : |
| •                                       | Aarogya Setu              | 0 |         | U              | Duo               |                                                                                                   |     |   |
|                                         | Amazon                    | 0 |         | G              | Gboard            |                                                                                                   |     |   |
|                                         | Android Accessibility Sui | C |         | M              | Gmail             |                                                                                                   | 0   |   |
| 0                                       | Camera                    |   | •       | G              | Google            |                                                                                                   |     |   |
| CS                                      | CamScanner                | • | •       |                | Google Play servi | ces                                                                                               |     |   |
| 0                                       | Chrome                    |   |         | <b>?</b>       | GPay              |                                                                                                   |     |   |
|                                         | Compass                   |   | •       | •••            | Hangouts          |                                                                                                   |     |   |
| Ω                                       | Contacts and dialer       |   |         | <b>I</b>       | inGroups          |                                                                                                   |     |   |
| Δ                                       | Drive                     | 0 |         | Ø              | Instagram         |                                                                                                   |     |   |
|                                         | Duo                       |   | •       |                | Kaagaz Scanner    |                                                                                                   |     |   |
|                                         |                           |   |         |                | Lens              |                                                                                                   | 0   |   |
|                                         |                           |   |         |                |                   | •                                                                                                 |     |   |

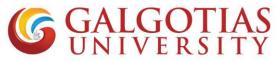

Q6 How to resolve scrolling issue. While using exam using mobile browser?

4G II G<sup>R</sup>II 3.2K/s 🔊 … 2:47 PM 🚯 Yel 🧙 77% 💶

## Start attempt Please read the following message

I understand that it is important that the attempt I a work. I understand what constitutes plagiarism or such activities.

I have read and agree to the above statement.

### Allow your webcam to continue

This exam requires webcam validation process. Yc check the remember this webcam option checkbo> random pictures during the quiz

(Please allow your web browser to access your car

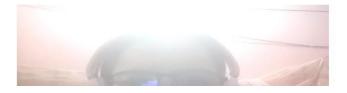

Solution: Use Desktop site in mobile browser using corner three dots button to use Galgotias LMS.

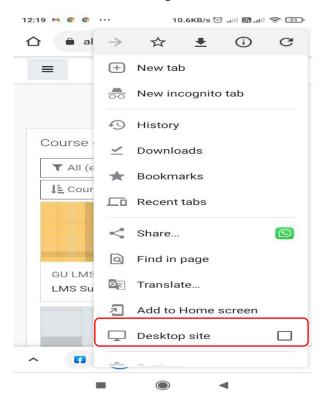

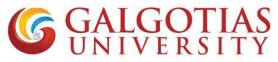

Q7 Can we change and use browser in many devices?

#### Answer:

No, you cannot use multiple devices and browser for attempting exam. If you do so and close the browser then exam will get over and it will show following restrictions.

| 13:21                           |                                                                                                    | 8.3KB/s 🗇 내비 법                                                   | re Juli Vre 奈 31            |
|---------------------------------|----------------------------------------------------------------------------------------------------|------------------------------------------------------------------|-----------------------------|
|                                 | algotiasunive                                                                                                    | ersity.edu.in                                                    | 1                           |
| =                               |                                                                                                    | Å                                                                | L (A) -                     |
| Dasht                           | oard / Site ho                                                                                                    | ome                                                              |                             |
| fro<br>oth<br>qui<br>you<br>tea | u are trying to a<br>m computer, de<br>ler than the one<br>z. If you have a<br>ur browser, plea<br>cher.<br>re information | vice or brows<br>you used to<br>ccidentally cl<br>se, contact th | ser<br>start<br>losed<br>he |
|                                 | Con                                                                                                    | tinue                                                            |                             |
| ← C                             | uiz (copy)                                                                                                    |                                                                  |                             |
| Jum                             | ip to                                                                                                    |                                                                  | \$                          |
|                                 |                                                                                                    |                                                                  |                             |

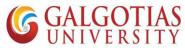

#### Step by Step Guide for students to attempt ETE

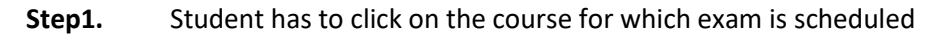

| ③ AIL↑ X   ③ (3) \ X   ③ file: X   ③ AIL↑ X                                                 | n Dasi x 🔕 ETE x   G moc x   🕲 A | a co 🗙 🛛 🚱 A co 🗙 🗍 New Tab 🗙 🗌 👧 Moo 🗙 🗍                       | M Inb: X   🕙 A.c: X   | + <b>o</b> - <b>o</b> ×            |
|---------------------------------------------------------------------------------------------|----------------------------------|-----------------------------------------------------------------|-----------------------|------------------------------------|
| ← → C 🔒 Ims.galgotiasuniversity.edu.in/my/                                                  |                                  |                                                                 |                       | 🖈 🛸 🤶 E                            |
|                                                                                             |                                  |                                                                 | L.                    | Anurag Singh SCSE 🔿 🝷 📋            |
|                                                                                             |                                  |                                                                 | Reset page to default | Stop customising this page         |
| Course overview                                                                             |                                  | <b>⊕</b> ¢ -                                                    | Online users          | <b>⊕ ¢ -</b>                       |
| ▼ In progress ▼                                                                             |                                  | Le Course name 👻 🛄 Card 💌                                       |                       |                                    |
|                                                                                             |                                  |                                                                 |                       |                                    |
| SCSE Winter 2020-21 Cu                                                                      | urriculum and Syllabus           | Technical Training                                              |                       |                                    |
| Software Project Stu<br>Management(BTCS9503)                                                | udent Handbook & Course Book     | Java Programming - Basics(EMP-<br>132P)<br>Hidden from students |                       |                                    |
| 0% complete                                                                                 | ó complete                       |                                                                 |                       |                                    |
| DE MIC Mister/2010.20)<br>https://msgalgotiasuniversity.edu.in/course/view.php?id=448881 Mi | iscellaneous                     |                                                                 |                       |                                    |
| Type here to search                                                                         | o 🛱 💽 🖬 😭                        | 🖸 📀 💶 🥥 🖷 🖪                                                     | ^                     | Ê E@ ₵୬) @ ENG 19:47<br>10-04-2021 |

#### Step2. Click on the exam created it will be named as "ETE"

| ③ All New Re: x ↓ ⑤ (15) Whats: x ↓ ③ file:///C:/U:                 | 🗙 🛛 🕲 A complet: 🗙 👘 Course: Soi 🗙                    | 🐠 Moodle-Q: 🗙   M Inbox (3,68 🗙   🥥 | A complete 🗙 🛛 🏊 JPG to PDF 🗙 📔 🕂 | • - • ×              |
|---------------------------------------------------------------------|-------------------------------------------------------|-------------------------------------|-----------------------------------|----------------------|
| $\leftarrow$ $\rightarrow$ C $($ Ims.galgotiasuniversity.edu.in/cou | rse/view.php?id=49881&notifyeditingon=1               |                                     |                                   | 🖈 🛊 🤶 i              |
|                                                                     |                                                       |                                     | 🌲 Anurag                          | Singh SCSE           |
|                                                                     | <ul> <li> <ul> <li></li></ul></li></ul>               |                                     |                                   | Edit • 🗹<br>Edit • 🗹 |
| Participants                                                        |                                                       |                                     | + Add an :                        | activity or resource |
| Badges                                                              |                                                       |                                     |                                   |                      |
| Competencies                                                        | ETE exam                                              |                                     |                                   | Edit 👻               |
| I Grades                                                            | 🕂 🖌 ete 🖋                                             |                                     |                                   | Edit 🔻 🛔 🗹           |
| B Dashboard                                                         |                                                       |                                     | + Add an a                        | activity or resource |
|                                                                     |                                                       |                                     |                                   | + Add topics         |
| A Site home                                                         |                                                       |                                     |                                   |                      |
| 🛗 Calendar 🚯 Mo                                                     | oodle Docs for this page                              |                                     |                                   |                      |
| Private files You are Home                                          | logged in as <u>Anurag Singh SCSE</u> ( <u>Log ou</u> | ut)                                 |                                   |                      |
| My courses Get the                                                  | <u>tention summary</u><br><u>mobile app</u>           |                                     |                                   |                      |
| SHCB                                                                | <u>Hosting by Vidya Mantra</u>                        |                                     |                                   | •                    |
| WhatsApp Imagejpeg                                                  |                                                       |                                     |                                   | Show all             |
| Type here to search                                                 | o # C 🔒 🕻                                             | 🗅 🖸 🚺 💶                             | ^ © •⊡ 4»)                        | C ENG 20:48          |

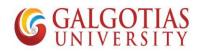

| All I × 🔒 (3) V × 🛛 🚱 file:/ × 🖌                                                                                                    | All N X 1 G-B X S ETE X G mod        | 🗙   🚱 A.c. 🗙   🚱 A.c. 🗙   New Tab. 🗙   🐧             | Moc 🗙 🛛 M Inbo 🗙 🛛 🧲 | ) A c: ×   +                | <b>o</b> – d                         |
|----------------------------------------------------------------------------------------------------|--------------------------------------|------------------------------------------------------|----------------------|-----------------------------|--------------------------------------|
| → C 🔒 Ims.galgotiasuniversity                                                                                                    | .edu.in/mod/quiz/view.php?id=472013  |                                                      |                      |                             | ☆ 🛪                                  |
|                                                                                                    |                                      |                                                      |                      | Anurag                      | Singh SCSE                           |
| Software Project                                                                                                    | t Management(BTC<br>9503 / / Testing | \$9503)                                              |                      |                             |                                      |
| esting                                                                                                    |                                      |                                                      |                      |                             | 0                                    |
|                                                                                                    |                                      | Attempts allowed: 1                                  |                      |                             |                                      |
|                                                                                                    |                                      | Time limit: 1 hour 30 mins                           |                      |                             |                                      |
|                                                                                                    |                                      | Attempt quiz now                                     |                      |                             |                                      |
| → Unit 4 - Part 2                                                                                                    | Jump to                              | ÷                                                    |                      |                             |                                      |
|                                                                                                    |                                      |                                                      |                      |                             |                                      |
|                                                                                                    |                                      |                                                      |                      |                             |                                      |
|                                                                                                    |                                      |                                                      |                      |                             | Cheu                                 |
| WhatsApp Imagejpg                                                                                                    |                                      |                                                      | _                    |                             | Show<br>19:50                        |
| WhatsApp Imagejpeg ^                                                                                                    | o # <u>e</u> 7                       | 🖻 🗟 🙋 🐴 📬                                            | Ps                   | <ul> <li>ጋ 🛱 ላን)</li> </ul> | Show<br>ENG 19:50<br>10-04-20        |
| $\mathcal P$ Type here to search                                                                                                    | o 🛱 💽 🗮<br>on start attempt          | 🖻 🗟 🙋 🕢 💶                                            | <u>Ps</u>            | < ତି ତେ ଦ୬)                 |                                      |
| ク Type here to search<br>Step4. Click                                                                                                    | on start attempt                     | <ul> <li>Ac: X   S Ac: X   New Tel: X   S</li> </ul> | _                    |                             |                                      |
| ✓ Type here to search       Step4.     Click       All ×     ● (3) ×     ● file: ×     ●                                                                                           | on start attempt                     |                                                      | _                    |                             | // ENG 19:50<br>10-04-20             |
| ✓ Type here to search       Step4.     Click       All 1 ×   ● (3) 1 ×   ⊗ file: ×   €                                                                                             | on start attempt                     |                                                      | _                    | ) A∝ ×   +                  | <i>i</i> ENG 19:50<br>10-04-20 ● - 0 |
| P       Type here to search         Step4.       Click         All ×   ● (3) ×   ● file: ×   ●         → C       Ims.galgotiasuniversity         ● G       Ims.galgotiasuniversity | On start attempt                     | X   ③ Ac: X   ③ Ac: X   New Tal: X   叭               | _                    | ) A∝ ×   +                  |                                      |
| Yype here to search     Step4. Click     O() × ◎ file: × ●     C ● Ims.galgotiasuniversity     @file: Search     LMS     Oftware Project                                           | on start attempt                     | X   ③ Ac: X   ③ Ac: X   New Tal: X   叭               | _                    | ) A∝ ×   +                  |                                      |
| Yype here to search     Step4. Click     O() × ◎ file: × ●     C ● Ims.galgotiasuniversity     @file: Search     LMS     Oftware Project                                           | on start attempt                     | X   ③ Ac: X   ③ Ac: X   New Tal: X   叭               | _                    | ) A∝ ×   +                  |                                      |
| P       Type here to search         Step4.       Click         All 1 ×   ● (3) ×   ● file: ×   ●         → C       Ims.galgotiasuniversity         ■       G GARGENAN LMS          | on start attempt                     | X   ③ Ac: X   ③ Ac: X   New Tal: X   叭               | Mo: X   M Inb: X   @ | ) A∝ ×   +                  |                                      |

## Step3. Click on Attempt for answering the Question

| Testing                                  | Timed quiz<br>The quiz has a time limit of 1 hour 30 mins. Time will count<br>down from the moment you start your attempt and you<br>must submit before it expires. Are you sure that you wish to<br>start now?<br>Start attempt<br>Cancel | <b>0</b> - |
|------------------------------------------|----------------------------------------------------------------------------------------------------|------------|
| → Unit 4 - Part 2                        | Jump to 🕈                                                                                                    |            |
| WhatsApp Imagejpeg  Yuppe here to search | O H C N C N C N C N C N C N C N C N C N C                                                                                                    | Show all × |

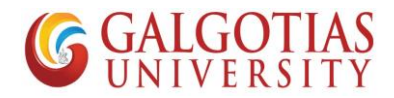

#### In this screen timer has started and you can write on the screen and upload your Step5. answers.

| 🚳 All 1 X   🧕 (3) \ X   🚳 file: X   🚳 All 1 X 🖬 Test X 🚳 ETE: X   G mo: X   🗞 Ac: X   🗞 Ac: X   NewTal: X   🐧 Mo: X   M Inbi X   🗞 Ac: X   + | 0 | - | ٥   | × |
|----------------------------------------------------------------------------------------------------|---|---|-----|---|
| ← → C 🔒 Ims.galgotiasuniversity.edu.in/mod/quiz/attempt.php?attempt=5938649&cmid=472013                                                      |   | ☆ | * 🤶 | : |
| G GANGQTIAS LMS                                                                                                    |   |   |     | Î |
| Software Project Management(BTCS9503)                                                                                                    |   |   |     |   |

| Question 1<br>Not yet<br>answered<br>Marked out of<br>200<br>♥ Flag question<br>♥ Edit<br>question |                                | Quiz navigation<br>1 2 3 4 5 6<br>Finish attempt<br>Time left 1:29:48<br>Start a new preview |
|----------------------------------------------------------------------------------------------------|--------------------------------|----------------------------------------------------------------------------------------------|
| WhatsApp Imagejpeg Figure 1HT                                                                      | ML editor for answering on scr | Show all ×<br>^ 얀 태종 석)) 《 ENG 19:50<br>10-04-2021 특정                                        |

#### Step6. Image below shows about writing on the screen

| 😒 All New Re 🗴 🛛 🚯 (8) Whats A 🗙 🕲 file///C/U x 🕼 🕲 A completi x 🎢 Testing 🛛 x 🐧 Moodle-O: x 🛛 M Inbox (3,6) x 🖉 A completi x 🗍 🎦 JPG to PDF x 🕇 +                                                                                                    | 0     | -           | ٥           | ×  |
|----------------------------------------------------------------------------------------------------|-------|-------------|-------------|----|
| ← → C 🔒 Ims.galgotiasuniversity.edu.in/mod/quiz/attempt.php?attempt=5938733&cmid=472013                                                                                                    | Ţ     | ☆ :         | •           | :  |
| <b>G</b> GALGERTIAS LMS                                                                                                    |       |             |             | •  |
| Cueston 1   Natyeet   Marked out of   200   P Fag question   Vou can write your answer here and at below you can attach the image if any     You can write your answer here and at below you can attach the image if any     Quiz navigation     Quiz navigation     Image: Signature     You can write your answer here and at below you can attach the image if any     Quiz navigation     Image: Signature     Image: Signature </td <td>]</td> <td></td> <td></td> <td></td> | ]     |             |             |    |
| WhatsApp Imagejpeg                                                                                                    |       | S           | how all     | ×  |
| 4 β Type here to search Ο Η C R 2 0 0 0 0 0 0 0 0 0 0 0 0 0 0 0 0 0 0                                                                                                    | 🐔 ENG | 20<br>10-04 | 28<br>-2021 | 14 |

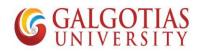

|                                                   |                                                                                                    | S A complet∈ x Testing x           |                              | 0000                      |       | <b>o</b> – ō ×     | , |
|---------------------------------------------------|----------------------------------------------------------------------------------------------------|------------------------------------|------------------------------|---------------------------|-------|--------------------|---|
|                                                   |                                                                                                    |                                    |                              | box (5,0° ×   S A complet |       |                    | ` |
|                                                   | is.galgotiasuniversity.edu.in/mod/qui                                                                                                    | z/attempt.php?attempt=5938733&cr   | mia=472013                   |                           |       | ਸ 🕱 🕄              | : |
| G GALGOTIAS LMS                                   |                                                                                                    |                                    |                              |                           |       |                    |   |
|                                                   |                                                                                                    | Maximum 1                          | file size: Unlimited, maximu | m number of files: 1      |       |                    |   |
|                                                   | Add                                                                                                    |                                    |                              | III 🗏 🖿                   |       |                    |   |
|                                                   | Figure 2Uploading                                                                                                    |                                    |                              |                           |       |                    |   |
|                                                   | of file                                                                                                    |                                    |                              |                           |       |                    |   |
|                                                   | i<br> <br>                                                                                                    | You can drag and drop files here   | e to add them.               |                           |       |                    |   |
| Question 2                                        | Exemplify the usage of Gaptt of                                                                                                    | hart in software project managem   | ent                          |                           |       |                    |   |
| Not yet                                           | Exemplify the usage of ounter                                                                                                    | inare in sortivare project managem | ena                          |                           |       |                    |   |
| answered<br>Marked out of<br>2.00                 | Image: Image and the image and the image | ≡ <u>⊨</u> % % <b>⊡ н-</b> 9       |                              |                           |       |                    |   |
| P Flag question<br>https://lms.galgotiasuniversit | ty.edu.in/mod/quiz/attempt.php?attempt=:                                                                                                    | 5938733&cmid=472013#               |                              |                           |       |                    | Ŧ |
| WhatsApp Image.                                   | jpeg A                                                                                                    |                                    |                              |                           |       | Show all           | × |
| Type here                                         | to search                                                                                                    | o 🛱 💽 🔒 😭                          | 🖹 🖸 🥥 🛋                      | a) 🖷                      | ^ @ 4 | ¶⊡ �) // ENG 20:28 | ) |

| Step7. | This step shows how | I to upload image a | and PDF. |
|--------|---------------------|---------------------|----------|
|        |                     |                     |          |

## Step8. Choosing image file for uploading

| ← → C 🔒 Ims.galgotiasuniv                                                              | rersity.edu.in/mod/quiz/attempt | .php?attempt=5938733&cmid=472013                         | ← → ∽ ♠ 💁 « De                 | <sup>skto</sup> 2                       | م                                       | Search My Answers                |             |
|----------------------------------------------------------------------------------------|---------------------------------|----------------------------------------------------------|--------------------------------|-----------------------------------------|-----------------------------------------|----------------------------------|-------------|
| G GALGOTIAS LMS                                                                        |                                 |                                                          | Organize 🔻 New fold            | er                                      |                                         | ► - □                            | ?           |
|                                                                                        | File picker                     |                                                          | OneDrive This PC               | WhatsApp Image                          | WhatsApp Image                          | WhatsApp Image                   | ^           |
|                                                                                        | m Server files                  |                                                          | 3D Objects                     | 2021-04-10 at<br>19.49.22 - Copy<br>(2) | 2021-04-10 at<br>19.49.22 - Copy<br>(3) | 2021-04-10 at<br>19.49.22 - Copy |             |
|                                                                                        | n Recent files                  | 3                                                        | -                              | ame: WhatsApp Image 20                  | 1                                       |                                  |             |
| D                                                                                      | 🚵 Upload a file                 | Attachment                                               |                                | -                                       |                                         | Open Cancel                      |             |
| ► Files                                                                                | n Private files                 | Choose File No file chosen                               |                                |                                         |                                         |                                  |             |
| Cuestion 2<br>Not yet<br>answered<br>Marked out of<br>200<br>© Flag question<br>© Edit | (a) Wikimedia                   | Author Anurag Singh SCSE Choose license Creative Commons | ShareAlike<br>Upload this file | ¢                                       |                                         |                                  |             |
| WhatsApp Imagejpeg ^                                                                   |                                 |                                                          |                                |                                         |                                         | Show all                         | ×           |
| Type here to search                                                                    | 0                               | H C 🔒 🕿 🖸 O                                              | × 🥥 🚾                          |                                         | ^ @ <b>1⊡</b> 4                         | 20:29                            | <b>R</b> 5) |

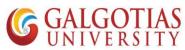

| Step9. | Click on Upl | oad the file wh | ich can be used | d for 5 Marks. | 10 Marks, 15 | 5 Marks answers |
|--------|--------------|-----------------|-----------------|----------------|--------------|-----------------|
| occps. | ener on op   | oud the me mi   |                 |                | 10 man(0) 10 |                 |

| 😵 All New Re x   🕑 (9) WhatsA x   🥸 file///C/U x   🗞 A complete x n Testing x 🐧 Moodle-Q x   M Inbox (3,65 x   🗞 A complete x   🔜 JPG to PDF x | + • • · • ×                          |
|----------------------------------------------------------------------------------------------------|--------------------------------------|
| ← → C 🔒 Ims.galgotiasuniversity.edu.in/mod/quiz/attempt.php?attempt=5938733&cmid=472013                                                        | 🖈 🛸 🤶 E                              |
| Cueston 2   Not yet anoweed Marked out of 2:00                                                                                                 |                                      |
| WhatsApp Imagejpeg                                                                                                    | Show all X                           |
| 📲 🖉 Type here to search 🛛 🛛 🛱 💽 📑 💼 💽 🚺 📲 🥥 📲 🔨 🦓                                                                                              | Ĝ ¶⊡ ¢)) 🦟 ENG 20:29<br>10-04-2021 👫 |

Step10. Below you can see one image uploaded

| ③ All New R∈ x                             | 🗙 🛛 🕄 A complete 🗙 👘 Testing       | 🗙 🐧 Moodle-Q: 🗙 🖌 M Inbox (3,6      | 8 🗙   🔇 A complete 🗙   🎦 J | PG to PDF × +   | - 0                    | ×   |
|--------------------------------------------|------------------------------------|-------------------------------------|----------------------------|-----------------|------------------------|-----|
| ← → C 🔒 Ims.galgotiasuniversity.edu.in/mod | /quiz/attempt.php?attempt=5938733& | .cmid=472013                        |                            |                 | 🖈 🛊 🤶                  | :   |
| GALGOTIAS LMS                              |                                    |                                     |                            |                 |                        | ^   |
|                                            |                                    |                                     |                            |                 |                        |     |
|                                            |                                    |                                     |                            |                 |                        | 1   |
|                                            |                                    |                                     |                            |                 |                        | - 1 |
|                                            |                                    |                                     |                            |                 |                        |     |
|                                            |                                    |                                     |                            |                 |                        |     |
|                                            |                                    |                                     |                            |                 |                        |     |
|                                            |                                    |                                     |                            |                 |                        |     |
|                                            |                                    |                                     |                            |                 |                        |     |
|                                            | Maximum                            | n file size: Unlimited, maximum num |                            |                 |                        |     |
| *                                          |                                    | 1                                   |                            |                 |                        |     |
| ■ Files                                    |                                    |                                     |                            |                 |                        |     |
|                                            |                                    |                                     |                            |                 |                        |     |
|                                            |                                    |                                     |                            |                 |                        |     |
| WhatsApp Im                                |                                    |                                     |                            |                 |                        |     |
|                                            |                                    |                                     |                            |                 |                        |     |
|                                            |                                    |                                     |                            |                 |                        | -   |
| WhatsApp Imagejpeg ^                       |                                    |                                     |                            |                 | Show all               | ×   |
| Type here to search                        | o 🛱 💽 🗮                            | 🖻 🖸 🗖 🥥                             | -                          | ^ @ €⊐ ¢)) // E | NG 20:30<br>10-04-2021 | 15  |

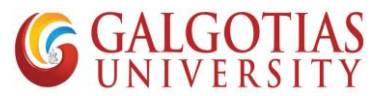

Step11. Similarly, we will upload PDF file, We will create a pdf of images using online tools or MS Word

| Starte Uptor          • • • • • • • • • • • • • • • • • • •                                                                                                    | 📙   🔄 📮 🔻   My Answers                                                                                                    |                                                                                              | - 0                                                                               | ×          |
|----------------------------------------------------------------------------------------------------|----------------------------------------------------------------------------------------------------|----------------------------------------------------------------------------------------------|-----------------------------------------------------------------------------------|------------|
| Cuick case   Desktop   Desktop <td>File Home Share View</td> <td></td> <td></td> <td>~ 🕐</td>                                                                                                    | File Home Share View                                                                                                    |                                                                                              |                                                                                   | ~ 🕐        |
| <ul> <li>Desktap</li> <li>Downloads</li> <li>Downloads</li> <li>Petures</li> <li>Downloads</li> <li>Outchine</li> <li>Dispended</li> <li>Downloads</li> <li>Downloads</li> <li>Dispended</li> <li>Downloads</li> <li>Dispended</li> <li>Downloads</li> <li>Downloads</li> <li>Dispended</li> <li>Downloads</li> <li>Downloads</li> <li>Dispended</li> <li>Downloads</li> <li>Downloads</li> <li>Dispended</li> <li>Downloads</li> <li>Downloads</li></ul> |                                                                                                    |                                                                                              | ✓ Ŏ Search My Answers                                                             |            |
| Network     Network     I item selected 0 bytes                                                                                                    | Desktop *<br>Downloads *<br>Documents *<br>Pictures *<br>My Answers<br>student<br>Suspended<br>OneDrive<br>This PC<br>3D Objects<br>Documents<br>Documents | at 2021-04-10 at 2021-04-10 at 2021-04-10 at<br>ppy 19.49.22 - Copy 19.49.22 - Copy 19.49.22 |                                                                                   |            |
|                                                                                                    | and Network                                                                                                    |                                                                                              | Sir fee double Q show ho rha h ???<br>- 20:33<br>Google Chrome • web.whatsapp.com |            |
| 🔲 🔑 Type here to search 🔰 🖸 🖬 💟 📮 💟 💟 🚛 🥥 🖓 🚛 👘 🖓 🖓 👘 👘 👘 👘 👘 👘 👘                                                                                                    | <ul> <li>P Type here to search</li> </ul>                                                                                                    | o # C 🔒 🖻 🙆 🕼                                                                                |                                                                                   | <b>1</b> 7 |

Step12. Create a word file followed by Question no.\_Admission No.

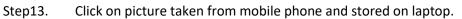

| ⊟ 5×0                                             | ÷               |                   |            |          |                                   |                | Q2_2                     | 0SBAS102001 - Word                           | l.                  |                                                                                                    |                       | Sign in                             | ••• •••  | - 0   | ×    |
|---------------------------------------------------|-----------------|-------------------|------------|----------|-----------------------------------|----------------|--------------------------|----------------------------------------------|---------------------|----------------------------------------------------------------------------------------------------|-----------------------|-------------------------------------|----------|-------|------|
| File Home                                         | Insert          | Design Layout     | References | Mailings | Review                            | View           | Help                     | Q Tell me what yo                            | u want to do        |                                                                                                    |                       |                                     |          | ∕⊊ sr | hare |
| Cover Page +<br>Blank Page<br>Page Break<br>Pages | Table<br>Tables | Pictures          |            |          | Add-ins<br>Add-ins v V<br>Add-ins | W<br>Vikipedia | Online<br>Video<br>Media | Eink<br>Bookmark<br>Cross-reference<br>Links | Comment<br>Comments | <ul> <li>Header *</li> <li>Footer *</li> <li>Page Number *</li> <li>Header &amp; Footer</li> </ul> | Text<br>Box ▼<br>Text | π Equation<br>Ω Symbol ~<br>Symbols | <b>•</b> |       |      |
|                                                   | l               |                   |            |          |                                   |                |                          |                                              |                     |                                                                                                    |                       |                                     |          |       |      |
|                                                   | s Englis        | h (United States) |            |          |                                   |                |                          |                                              |                     |                                                                                                    |                       |                                     |          | +     |      |
| ge 1 of 1 0 word                                  | s Englisi       |                   |            |          |                                   |                |                          |                                              |                     |                                                                                                    |                       |                                     |          |       | 16   |

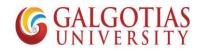

Step14. Select All the images captured and click insert

| Insert Picture                                                                                                    | × 02001 - Word             | Sign in 🖪 — 🗇 🗙        |
|----------------------------------------------------------------------------------------------------|----------------------------|------------------------|
| ← → ▽ ↑ 📙 « dell > Desktop > My Answers v Ö 👂 Search My Answers                                                                                                    | ell me what you want to do | A Share                |
| Organize Vew folder<br>OneDrive<br>This PC<br>3 0 Objects<br>Desktop<br>Documents<br>Documents<br>Documents<br>Pittures<br>Videos<br>DoX 10(D)<br>DATA (D)<br>Dot (D)<br>Organize Vew folder<br>WhatsApp Image<br>2021-04-10 at<br>19.49.22 - Copy<br>(3)<br>Organize Vew folder<br>WhatsApp Image<br>2021-04-10 at<br>19.49.22 - Copy<br>(3)<br>Organize Vew folder<br>WhatsApp Image<br>2021-04-10 at<br>19.49.22 - Copy<br>(3)<br>Organize Vew folder<br>WhatsApp Image<br>2021-04-10 at<br>19.49.22 - Copy<br>(3)<br>Organize Vew folder<br>(19.49.22 - Copy<br>(3)<br>Organize Vew folder<br>(19.49.22 - Copy<br>(3)<br>Organize Vew folder<br>(19.49.22 - Copy<br>(3)<br>Organize Vew folder<br>(19.49.22 - Copy<br>(3)<br>Organize Vew folder<br>(19.49.22 - Copy<br>(3)<br>Organize Vew folder<br>(19.49.22 - Copy<br>(3)<br>Organize Vew folder<br>(19.49.22 - Copy<br>(3)<br>Organize Vew folder<br>(19.49.22 - Copy<br>(3)<br>Organize Vew folder<br>(19.49.22 - Copy<br>(19.49)<br>(19.49)<br>( |                            | Ω Symbol -             |
| File name "WhatsApp Image 2021-04-10 at 19.49.22" "W > All Pictures<br>Tools • Insert • Ca                                                                                                    | ice                        | 剛 圓 弱 + 100%           |
|                                                                                                    | 2 🖸 🔿 🖬 🥥 🚾                | ^ @ ₩□ Φ») @ ENG 20:35 |

Step15. Students has to use Galgotias template for answering the question. Now all images are inserted then click on file icon

| ⊟ 5× ত <del>-</del>                   | Q2_2058AS102001 - Word Picture Tools                                                                                                    | Sign in 🖬 —                    | o ×               |
|---------------------------------------|----------------------------------------------------------------------------------------------------|--------------------------------|-------------------|
| File Home Insert Design Layout        | References Mailings Review View Help Format Q Tell me what you want to do                                                                                                    |                                | ,∕q. Share        |
| Remove<br>Background                  | Image: Second second secon | 📼   🖉   21.23 cm               |                   |
| Adjust                                | Picture Styles To Arrange                                                                                                    | Size                           | <u>م</u>          |
|                                       | GALGOTIAS UNIVERSITY                                                                                                    |                                |                   |
| Page 3 of 4 0 words 🔤 English (India) |                                                                                                    |                                | + 100%            |
| Type here to search                   | O Ħ C H C M C M                                                                                                    | へ ê 如 如) 候 ENG <sub>10</sub> . | 20:36<br>-04-2021 |

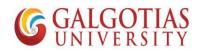

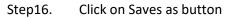

|                     |                                          |                  | Q2_20SBAS102001 - Word |                                                                                                    | Sign in 🔅         | 9 @ ? - 0                                  | ×        |
|---------------------|------------------------------------------|------------------|------------------------|----------------------------------------------------------------------------------------------------|-------------------|--------------------------------------------|----------|
| $\odot$             | Good evening                             |                  |                        |                                                                                                    |                   |                                            |          |
| 斺 Home              | ✓ New                                    |                  |                        |                                                                                                    |                   |                                            | <b>A</b> |
| 🗅 New               |                                          |                  |                        |                                                                                                    |                   |                                            |          |
| ▷ Open              |                                          | Take a tour      | Aa                     | Karaka Karaka Kara<br>Karaka Karaka Karaka Karaka Karaka Karaka Karaka Karaka Karaka Karaka Karaka Karaka Karaka Karaka Karaka Karaka Karaka Karaka Karaka Karaka Karaka Karaka Karaka Karaka Karaka Karaka Karaka Karaka Karaka Karaka Karaka Karaka Karaka Kara |                   | Table of contents                          |          |
| Info                |                                          | $( \mathbf{a} )$ |                        |                                                                                                    |                   | 42                                         |          |
| Save                | Blank document We                        | Icome to Word    | Single spaced (blank)  | Blue grey resume                                                                                                    | Snapshot calendar | Insert your first table of cont            |          |
| Save As             |                                          |                  |                        |                                                                                                    |                   | More templates $\rightarrow$               |          |
| History             | Recent Pinned                            |                  |                        |                                                                                                    |                   |                                            |          |
| Print               |                                          |                  |                        |                                                                                                    |                   |                                            |          |
| Share               | Name                                     |                  |                        |                                                                                                    | Date modified     |                                            |          |
| Export              | Q2_20SBAS102001<br>Desktop » My Answers  |                  |                        |                                                                                                    | 2m ago            |                                            |          |
| Close               | Q2_20SCSE1010012<br>Desktop » My Answers |                  |                        |                                                                                                    | 3m ago            |                                            |          |
|                     | Format-3-Questionwise<br>Desktop         |                  |                        |                                                                                                    | Tue at 18:03      |                                            |          |
| Account<br>Feedback | Questionwise<br>Desktop                  |                  |                        |                                                                                                    | Tue at 17:46      |                                            |          |
| Options             | Thesis<br>Desktop > Thesis               |                  |                        |                                                                                                    | Mon at 20:18      |                                            | Ŧ        |
| 📕 🔎 Туре he         | re to search O                           | Ħ 💽 🗖            | 🖻 🙆 💆 💶                | <i>a</i>                                                                                                    | ~ <u>Ĝ</u>        | ¶ <b>⊡ ¢</b> ») // ENG 20:36<br>10-04-2021 | 18       |

Step17. Select PDF File and click on Save

| 🕎 Save As                        | -                                                                                                    |                    | 🗙 12_205BAS102001 - Word Sign in 🙂 🙁 ? - 🖬                                                                                               | I X  |
|----------------------------------|----------------------------------------------------------------------------------------------------|--------------------|----------------------------------------------------------------------------------------------------|------|
|                                  | « Desktop > My Answers ~ で                                                                                | , Search My Answer |                                                                                                    |      |
| Organize 🔻 New                   | v folder                                                                                                  | 822                | - O                                                                                                    |      |
| This PC                          | ^ Name                                                                                                    | Date modified      | Туре                                                                                                    | 1    |
| 3D Objects                       | Q2_205BAS102001                                                                                           | 10-04-2021 20:33   | Microwant to easily find later. Click the pin icon that appears when you hover over a folder.                                            |      |
| Desktop                          |                                                                                                    |                    |                                                                                                    |      |
| Documents                        |                                                                                                    |                    |                                                                                                    |      |
| Downloads                        |                                                                                                    |                    | Answers 10-04-2021 20:33                                                                                                    |      |
| Music                            | v <                                                                                                    |                    | > · · ·                                                                                                    |      |
|                                  | Q2_205BAS102001                                                                                           |                    | ×                                                                                                    |      |
| Authors:                         | Word Document<br>Word Document<br>Word Macro-Enabled Document                                             |                    | Cop 06-04-2021 18:03                                                                                                    |      |
|                                  | Word 97-2003 Document<br>Word Template<br>Word Macro-Enabled Template<br><del>Word 97-2003 Template</del> |                    | iiS                                                                                                    |      |
| <ul> <li>Hide Folders</li> </ul> | PDF<br>XPS Document                                                                                       |                    | p » Thesis                                                                                                    |      |
| Share                            | XPS Document<br>Single File Web Page<br>Web Page<br>Web Page, Filtered                                    |                    | ect detection and pose estimation using deep learning 05-04-2021 20:14<br>top = Object detection and pose estimation using deep learning |      |
| Export                           | Rich Text Format<br>Plain Text<br>Word XML Document                                                       |                    | earch 05-04-2021 20:13<br>top = Research                                                                                                 |      |
|                                  | Word 2003 XML Document<br>Strict Open XML Document<br>OpenDocument Text                                   | L                  | st week                                                                                                    |      |
| Account                          |                                                                                                    |                    | 29 course survey questionare 02-04-2021 14:41 Desktop = SPM = Course File = course file = 29 course survey questionare 02-04-2021 14:41  |      |
| Feedback<br>Options              |                                                                                                    |                    | 27 MOM-QCM<br>Desktop = SPM = Course File = course file = 27 MOM-QCM 02-04-2021 14:28                                                    |      |
|                                  |                                                                                                    |                    |                                                                                                    |      |
| Type he                          | ere to search                                                                                             | o 🛱 💽              | 🐂 🖻 🧕 🤷 🙀 🕘 📲                                                                                                    | 21 🐻 |

| GALGOTIAS<br>UNIVERSITY | ) |
|-------------------------|---|
| UNIVERSITY              |   |

| 🚾 Save As                                                                                           |                                               | × 12,205BAS102001 - Word                                                                                               | Sign in 🙂 🙁 ?    | - 0      |
|----------------------------------------------------------------------------------------------------|-----------------------------------------------|----------------------------------------------------------------------------------------------------|------------------|----------|
| ← → × ↑ 🔤 « Desktop → My Answers                                                                    | <ul> <li>C Search My Answers</li> </ul>       |                                                                                                    |                  |          |
| Organize 👻 New folder                                                                               | <b>III</b> •                                  | 0                                                                                                    |                  |          |
| Documents Downloads Music Pictures Name                                                             | Date modified     No items match your search. | Type want to easily find later. Click the pin icon that appears when you hover over a fold                             | er.              |          |
| Videos<br>CS (C:)                                                                                   |                                               | Answers<br>op » My Answers                                                                                             | 10-04-2021 20:33 |          |
| File name: Q2_20SBAS102001                                                                          |                                               |                                                                                                    |                  |          |
| Save as type: PDF                                                                                   |                                               | ~                                                                                                    |                  |          |
| Authors: dell                                                                                       | Tags: Add a tag                               | dop<br>op                                                                                                    | 06-04-2021 18:03 |          |
| Optimize for:   Standard (publishing<br>online and printing)<br>Minimum size<br>(publishing online) | Options  Open file after publishing           | i <b>is</b><br>op = Thesis                                                                                             | 05-04-2021 20:18 |          |
| ∧ Hide Folders                                                                                      | Tools                                         | ect detection and pose estimation using deep learning<br>op » Object detection and pose estimation using deep learning | 05-04-2021 20:14 |          |
| Close                                                                                               |                                               | Research<br>Desktop » Research                                                                                         | 05-04-2021 20:13 |          |
|                                                                                                    | Last W                                        | ek                                                                                                    |                  |          |
| Account                                                                                             |                                               | 29 course survey questionare<br>Desktop » SPM » Course File » course file » 29 course survey questionare               | 02-04-2021 14:41 |          |
| Feedback<br>Options                                                                                 | -                                             | 27 MOM-QCM<br>Desktop » SPM » Course File » course file » 27 MOM-QCM                                                   | 02-04-2021 14:28 | Ŧ        |
| ■ P Type here to search                                                                             | o 🛱 💽 📻                                       | 🕋 📴 💿 🖪 🥥 💶                                                                                                    | ^ @ •⊡ ¢») 🦟 E   | NG 20:37 |

## Step18. Now visit LMS logins and upload the answer PDF

| S All New Re: x   Ø (10) Whats: x   S file:///C:/U: x                              | 🔇 A complet: X 👖 Testing 🛛 X 👖 Moodle-0: X   M Inbox (3,6: X   🔇 A complet: X   🧧 JPG to PD: X   🕂 | • - • ×     |
|------------------------------------------------------------------------------------|----------------------------------------------------------------------------------------------------|-------------|
| $\leftrightarrow$ $\rightarrow$ C $\square$ Ims.galgotiasuniversity.edu.in/mod/qui | z/attempt.php?attempt=5938733&cmid=472013                                                          | 🖈 🛸 🤶 E     |
| GALGERTIAS LMS                                                                     |                                                                                                    | <b>^</b>    |
| 2.00 $\underline{U}$ S $x_2$ $x^2$ $\Xi$                                           |                                                                                                    |             |
| Edit     question     My Answer is attached in pdf                                 |                                                                                                    |             |
|                                                                                    |                                                                                                    |             |
|                                                                                    |                                                                                                    |             |
|                                                                                    |                                                                                                    |             |
|                                                                                    |                                                                                                    |             |
|                                                                                    |                                                                                                    |             |
|                                                                                    |                                                                                                    |             |
|                                                                                    |                                                                                                    |             |
|                                                                                    |                                                                                                    |             |
|                                                                                    |                                                                                                    |             |
|                                                                                    |                                                                                                    |             |
| WhatsApp Imagejpeg                                                                 |                                                                                                    | Show all    |
| Type here to search                                                                | O 벍 💽 🐂 🚖 🖯 🧔 🗖 🚛 🔷 스마 또 예                                                                         | @ ENG 20:31 |

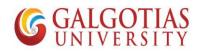

#### Step19. Click on file

| COTIAS                                                                                                    | asuniversity.edu.in/mod/quiz/attempt.php?attempt=5938733&cmid=472013                                                                                                    |                       |            |                  |
|----------------------------------------------------------------------------------------------------|----------------------------------------------------------------------------------------------------|-----------------------|------------|------------------|
| GOTIAS LMS                                                                                                    |                                                                                                    |                       |            |                  |
|                                                                                                    |                                                                                                    |                       |            |                  |
| Ē                                                                                                    | Maximum file size: Unlimited, maximum number of files: 1                                                                                                    |                       |            |                  |
|                                                                                                    | Files                                                                                                    |                       |            |                  |
|                                                                                                    |                                                                                                    |                       |            |                  |
|                                                                                                    |                                                                                                    |                       |            |                  |
|                                                                                                    | You can drag and drop files here to add them.                                                                                                    |                       |            |                  |
| L -                                                                                                    |                                                                                                    |                       |            |                  |
| stion <b>3</b> Illust                                                                                                    | trate the concept of Earned valued analysis with the indicators in detail.                                                                                                    |                       |            |                  |
| rered                                                                                                    | I A ▼ B I ≔ ≔ % %   H•9                                                                                                    |                       |            |                  |
| ag question                                                                                                    |                                                                                                    |                       |            |                  |
| Edit                                                                                                    |                                                                                                    |                       |            |                  |
| ion                                                                                                    |                                                                                                    |                       |            |                  |
| atsApp Imagejpeg 🗸                                                                                                    | ~                                                                                                    |                       | Sho        | ow a             |
| Type here to search                                                                                                    | n O 🛱 💽 📜 🚖 🕞 💿 🗖 🚚 🚛                                                                                                    |                       | 20:3       |                  |
| tep20.                                                                                                    | Choose the File                                                                                                    |                       | ))         | 202 <sup>-</sup> |
| tep20.                                                                                                    | Choose the File                                                                                                    |                       | <b>o</b> – | ٥                |
| etep20.<br>New R∈ ×   ℗ (12) Wha<br>C ( ℮ Ims.galgotia                                                                                                    | Choose the File                                                                                                    |                       | <b>o</b> – | ٥                |
| tep20.                                                                                                    | Choose the File<br>at: x   	� file:///C/U x   	� A complet: x 	fm Testing x                                                                                                    |                       | <b>o</b> – | ٥                |
| tep20.<br>ew Re × 😰 (12) Wha<br>C 🔒 Ims.galgotia                                                                                                    | Choose the File                                                                                                    | PPG to PDF x   +<br>× | <b>o</b> – | ٥                |
| tep20.<br>ew R × 1 (12) Wha<br>C Ins.galgotia<br>INTIM LMS                                                                                                    | Choose the File                                                                                                    | IPG to PDF ×   +      | <b>o</b> – | ٥                |
| tep20.<br>ew Re × D (12) Whe<br>C Ins.galgotia<br>Ins.galgotia                                                                                                    | Choose the File                                                                                                    | PPG to PDF x   +<br>× | <b>o</b> – | ٥                |
| tep20.<br>ew Re × 1 (12) Whe<br>C (11) Ims.galgotia<br>introductions<br>introductions<br>introduction | Choose the File                                                                                                    | PPG to PDF x   +<br>× | <b>o</b> – | ٥                |
| tep20.<br>ew Re × 1 (12) Whe<br>C (11) Ims.galgotia<br>introductions<br>introductions<br>introduction | Choose the File                                                                                                    | PPG to PDF x   +<br>× | <b>o</b> – | ٥                |
| tep20.<br>ew Re × 1 (12) Whe<br>C (11) Ims.galgotia<br>introductions<br>introductions<br>introduction | Choose the File  at: x  file:///C/U x  A complet: x  file trachment file file file: file: | PPG to PDF x   +<br>× | <b>o</b> – | ٥                |
| tep20.<br>ew Re × 1 (12) Whe<br>C (11) Ims.galgotia<br>introductions<br>introductions<br>introduction | Choose the File                                                                                                    | PPG to PDF x   +<br>× | <b>o</b> – | ٥                |
| tep20.                                                                                                    | Choose the File                                                                                                    | PPG to PDF x   +<br>× | <b>o</b> – |                  |
| tep20.                                                                                                    | Choose the File                                                                                                    | PPG to PDF x   +<br>× | <b>o</b> – | ٥                |
| tep20.                                                                                                    | Choose the File                                                                                                    | PPG to PDF x   +<br>× | <b>o</b> – | ٥                |
| tep20.                                                                                                    | Choose the File                                                                                                    | PPG to PDF x   +<br>× | <b>o</b> – | ٥                |
| tep20.                                                                                                    | Choose the File                                                                                                    | PPG to PDF x   +<br>× | <b>o</b> – | ٥                |

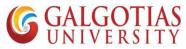

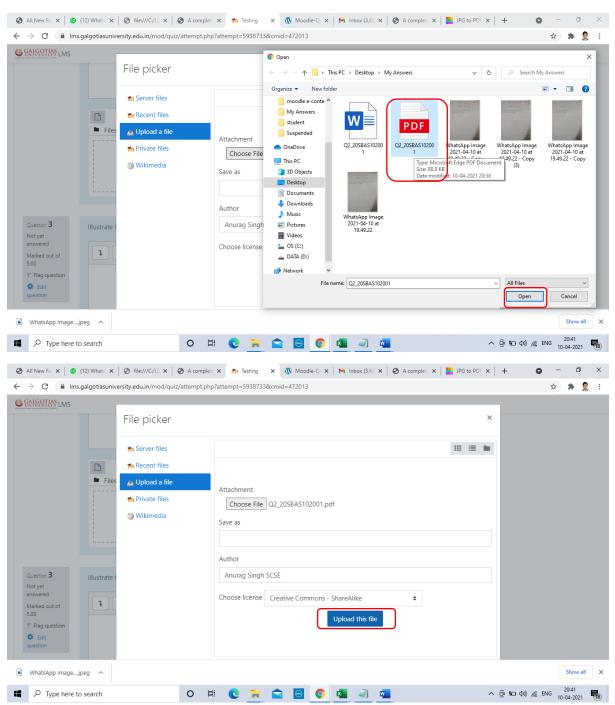

#### Step21. Choose the converted PDF file click on open and Upload file

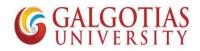

| 🕄 All New Re 🗙 🛛 😰 (1                           | ×   +                            | • -                                | - 6                    | 1             | ×           |  |                    |     |                    |     |    |
|-------------------------------------------------|----------------------------------|------------------------------------|------------------------|---------------|-------------|--|--------------------|-----|--------------------|-----|----|
| $\leftrightarrow$ $\rightarrow$ C $\cong$ Ims.g |                                  | ☆                                  | *                      | 9             | :           |  |                    |     |                    |     |    |
|                                                 |                                  |                                    |                        |               | ^           |  |                    |     |                    |     |    |
|                                                 |                                  |                                    |                        |               |             |  |                    |     |                    |     |    |
|                                                 |                                  |                                    |                        |               |             |  |                    |     |                    |     |    |
|                                                 |                                  | Maximum f                          | ile size: Unlimited, m | avinum numbor | of filos: 1 |  |                    |     |                    |     |    |
|                                                 | ¥                                | Maximum                            | ne size. Oninnited, n  | _             |             |  |                    |     |                    |     |    |
|                                                 | <ul> <li>Files</li> </ul>        |                                    |                        |               |             |  |                    |     |                    |     | ÷. |
|                                                 |                                  |                                    |                        |               |             |  |                    |     |                    |     |    |
|                                                 | Q2_205BA51                       |                                    |                        |               |             |  |                    |     |                    |     |    |
|                                                 | Q2_205BA51                       |                                    |                        |               |             |  |                    |     |                    |     |    |
|                                                 |                                  |                                    |                        |               |             |  |                    |     |                    |     |    |
| Question <b>3</b><br>Not yet                    | Illustrate the concept of Earned | valued analysis with the indicator | rs in detail.          |               |             |  |                    |     |                    |     |    |
| answered<br>Marked out of<br>5.00               | <b>1</b> A ▼ B I ≡               | E  = % % 🖼 H#P                     |                        |               |             |  |                    |     |                    |     |    |
| 🌾 Flag question                                 |                                  |                                    |                        |               |             |  |                    |     |                    |     |    |
| Edit<br>question                                |                                  |                                    |                        |               |             |  |                    |     |                    |     | -  |
| WhatsApp Imagejpe                               | eg ^                             |                                    |                        |               |             |  |                    |     | Show               | all | ×  |
| Type here to s                                  | search                           | o 🛱 💽 🖬 🕻                          | 2 🖸 🧿                  | × 🥥 🛛         |             |  | ^ @ •⊡ ¢) <i>@</i> | ENG | 20:41<br>10-04-202 | 21  | 8  |

#### Step22. You can see the PDF file is uploaded

#### Step23. After attempting all questions click on Finish attempt

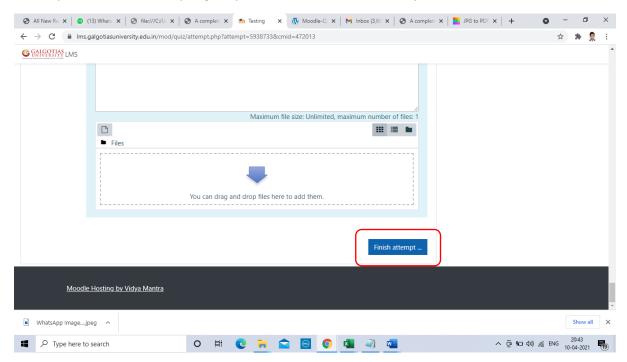

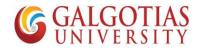

Step24. Now you can see all the answer attempted.

|                               | 𝔄 A complet: × m Testing: At: × n Moodle-Q: ×   M Inbox (3,60 ×   𝔄<br>uiz/summary.php?attempt=5938733&cmid=472013 | A complet: x   ■ JPG to PDF x   + • • - • × ×                                                                                                    |  |  |  |  |  |  |  |  |  |  |
|-------------------------------|----------------------------------------------------------------------------------------------------|----------------------------------------------------------------------------------------------------|--|--|--|--|--|--|--|--|--|--|
|                               | 4 It shows you have to upload file                                                                                 |                                                                                                    |  |  |  |  |  |  |  |  |  |  |
| Testing<br>Summary of attempt | and text both or you can upload file                                                                               |                                                                                                    |  |  |  |  |  |  |  |  |  |  |
| Question                      | Status                                                                                                    | Finish attempt                                                                                                    |  |  |  |  |  |  |  |  |  |  |
| 1                             | Answer saved                                                                                                    | Start a new preview                                                                                                    |  |  |  |  |  |  |  |  |  |  |
| 2                             | Answer saved                                                                                                    |                                                                                                    |  |  |  |  |  |  |  |  |  |  |
| 3                             | Answer saved                                                                                                    |                                                                                                    |  |  |  |  |  |  |  |  |  |  |
| 4                             | Incomplete answer                                                                                                  |                                                                                                    |  |  |  |  |  |  |  |  |  |  |
| 5                             | Answer saved                                                                                                    |                                                                                                    |  |  |  |  |  |  |  |  |  |  |
| 6                             | Answer saved                                                                                                    |                                                                                                    |  |  |  |  |  |  |  |  |  |  |
|                               | Return to attempt Time left 1:13:20                                                                                |                                                                                                    |  |  |  |  |  |  |  |  |  |  |
| WhatsApp Imagejpeg            |                                                                                                    | Show all X                                                                                                    |  |  |  |  |  |  |  |  |  |  |
| P Type here to search         | 0 🛱 💽 🐂 😭 💿 🚺 💐 🖏                                                                                                  | へ (20:44 - 10:04) (20:44 - 10:04-2021 - 10:04-2021 - 10 |  |  |  |  |  |  |  |  |  |  |

#### Step25. Click Submit all and finish

| ③ All New R∈ x                                                            | x   🕲 A complet: x 👖 Testing: At: x 🐧 Moodle-Q: x   M Inbox (3,6: x   🕲 A complet: x   E. JPG to PDI: x   +                      | • - • ×         |
|---------------------------------------------------------------------------|----------------------------------------------------------------------------------------------------|-----------------|
| $\leftarrow$ $\rightarrow$ C $\square$ Ims.galgotiasuniversity.edu.in/mod | d/quiz/summary.php?attempt=5938733&cmid=472013                                                                                   | 🖈 🛸 🔶 E         |
|                                                                           |                                                                                                    | *               |
| 2                                                                         | Answer saved                                                                                                    |                 |
| 3                                                                         | Answer saved                                                                                                    |                 |
| 4                                                                         | Incomplete answer                                                                                                    |                 |
| 5                                                                         | Answer saved                                                                                                    |                 |
| 6                                                                         | Answer saved                                                                                                    |                 |
| This attempt r                                                            | Return to attempt<br>Time left <b>1:12:49</b><br>must be submitted by Saturday, 10 April 2021, 9:57 PM.<br>Submit all and finish |                 |
| Moodle Hosting by Vidya Mantra  WhatsApp Imagejpeg                        |                                                                                                    | ×<br>Show all X |
| Type here to search                                                       | O 🛱 💽 🦮 😋 🗿 🗖 🚛 🧳 👘                                                                                                    | 20-44           |

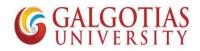

|   |                         |       | Re X |   |        |         |              |               |       |          |    |       | mplete                                          |                      |              |                         |       |            |                   |                | × | M     | Inbo  | x <b>(3,6</b> 8 | × | 3 | A com | plete 3 | × | JPG | to PD | × | +           |          | 0   | -   | ٥              | > | × |
|---|-------------------------|-------|------|---|--------|---------|--------------|---------------|-------|----------|----|-------|-------------------------------------------------|----------------------|--------------|-------------------------|-------|------------|-------------------|----------------|---|-------|-------|-----------------|---|---|-------|---------|---|-----|-------|---|-------------|----------|-----|-----|----------------|---|---|
|   |                         |       |      |   |        |         |              |               |       |          |    |       |                                                 |                      |              |                         |       | ☆          | * 1               | 9              | : |       |       |                 |   |   |       |         |   |     |       |   |             |          |     |     |                |   |   |
| G | <u>© GALCERTIAS</u> LMS |       |      |   |        |         |              |               |       |          |    |       |                                                 |                      |              |                         |       |            |                   |                |   |       |       |                 |   |   |       |         |   |     |       |   |             |          |     |     |                |   |   |
|   | 2                       |       |      |   |        |         |              |               |       |          | А  | nswer | saved                                           |                      |              |                         |       |            |                   |                |   |       |       |                 |   |   |       |         |   |     |       |   |             |          |     |     |                |   |   |
|   |                         |       |      |   |        |         |              |               |       |          | A  | nswer | saved                                           |                      |              |                         |       |            |                   |                |   |       |       |                 |   |   |       |         |   |     |       |   |             |          |     |     |                |   |   |
|   | 4                       |       |      |   |        |         |              |               |       |          | In | comp  | lete an                                         | swer                 |              |                         |       |            |                   |                |   |       |       |                 |   |   |       |         |   |     |       |   |             |          |     |     |                |   |   |
|   | 5                       |       |      |   |        |         |              |               |       |          | A  | nswer | saved                                           |                      |              |                         |       |            |                   |                |   |       |       |                 |   |   |       |         |   |     |       |   |             |          |     |     |                |   |   |
|   | 6                       |       |      |   |        |         | TI           | his a         | ittem | pt mu    |    | e sub | saved<br>Return<br>Time le<br>mitted<br>ubmit a | ft <b>1:</b><br>by S | 12:3<br>atur | Once<br>able t<br>attem | o cha | ubm<br>nge | it, you<br>your a | u will<br>answ |   | or th | er be | ×               |   |   |       |         |   |     |       |   |             |          |     |     |                |   |   |
|   |                         | Whate |      |   | le Hos | ting by | <u>y Vic</u> | l <u>ya I</u> | Mantr | <u>a</u> |    |       |                                                 |                      |              |                         |       |            |                   |                |   |       |       |                 |   |   |       |         |   |     |       |   |             |          |     |     | Show a         |   | × |
|   |                         |       |      | _ | .jpeg  |         |              |               |       |          |    | 0     | ₫ŧ                                              | (                    | 0            | -                       |       |            |                   | (              |   | x     |       | 7               | w |   |       |         |   |     |       | ^ | <u>ê</u> 90 | (1)) (1) | ENG | . 2 | D:44<br>4-2021 | 2 |   |

#### Step26. Click on Submit all and finish

## Steps by Step guide to Attempt exam using mobile devices

Note: Now if you are using mobile device you have to use mobile browser such as google chrome for uploading of answers rather than mobile App

1) Search and install any image to pdf converter on any mobile device using Android play store or Apple app store.

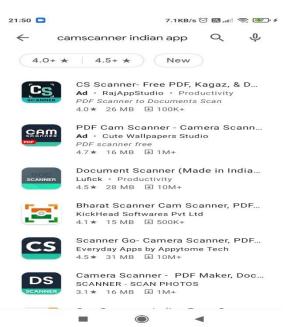

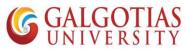

2) Select any Cam scanner in advance for capturing image and converting into pdf for uploading the answer. We have installed Kaagaz Scanner for the same

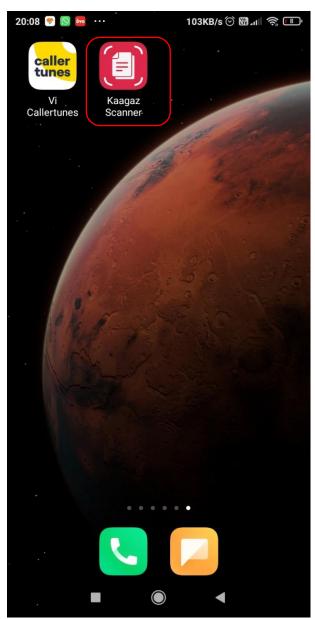

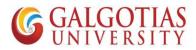

3) Now we are going to attempt the exam. Login to web browser such google chrome with web address: Ims.galgotiasuniversity.edu.in or you can search on google by searching Galgotias LMS

| 21:58      |                                                                                               | 1.3KB/s 🗇 🛙 | 111 🤶 💷 4 |
|------------|-----------------------------------------------------------------------------------------------|-------------|-----------|
| 仚          | â algotiasuniversi                                                                            | ty.edu.in   | 7:        |
|            | (Under the Uttar Pradesh Private University)                                                  |             |           |
|            | Username / email                                                                              |             |           |
|            | Password                                                                                      |             |           |
|            | 🔲 Remember userna                                                                             | me          |           |
|            |                                                                                               |             |           |
|            | Log ir                                                                                        | 1           |           |
|            | Log ir<br>Forgotten your userna<br>password?                                                  |             |           |
|            | Forgotten your userna                                                                         | ame or      |           |
| <u>Hon</u> | Forgotten your userna<br>password?<br>Cookies must be enal<br>browser ?<br>are not logged in. | ame or      |           |

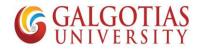

4) Click on the course for which exam is schedules

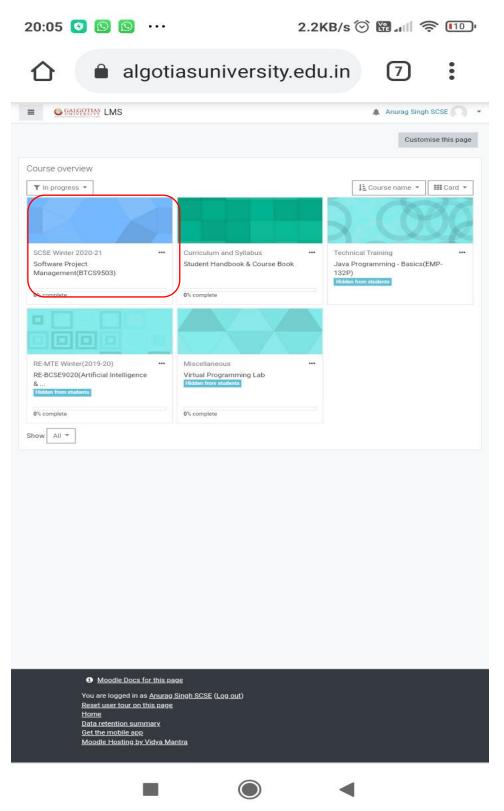

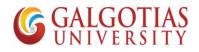

5) Click on ETE Quiz you wants to attempt

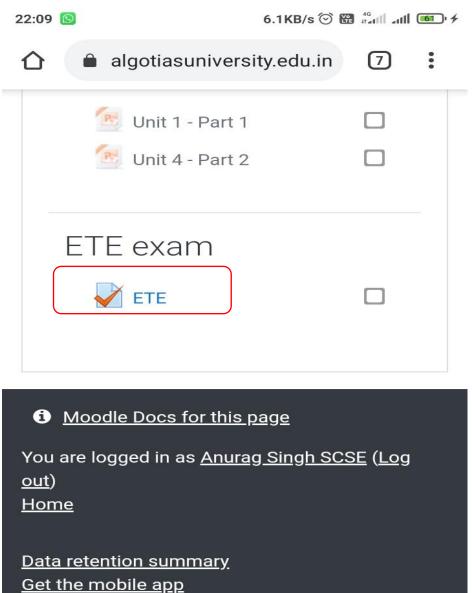

Switch to the standard theme

Moodle Hosting by Vidya Mantra

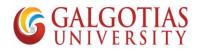

6) Click on Attempt Quiz Now

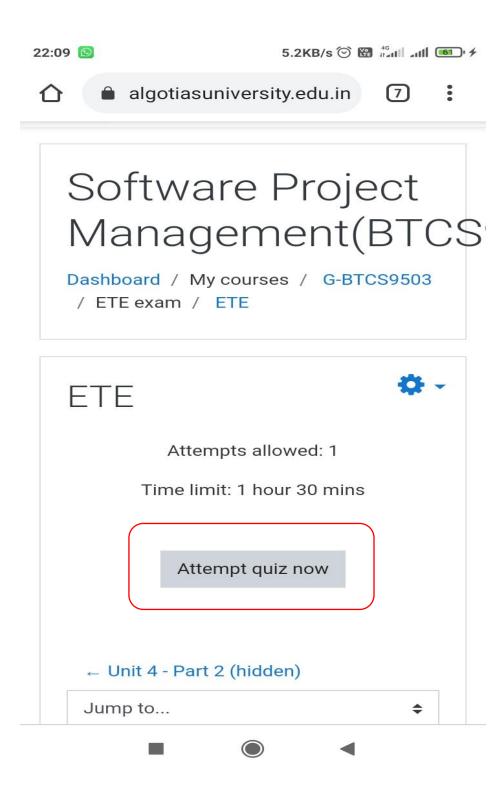

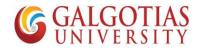

7) Write and Upload answers from mobile devices

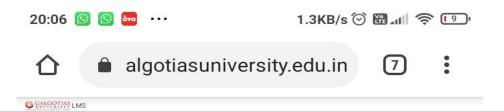

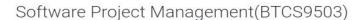

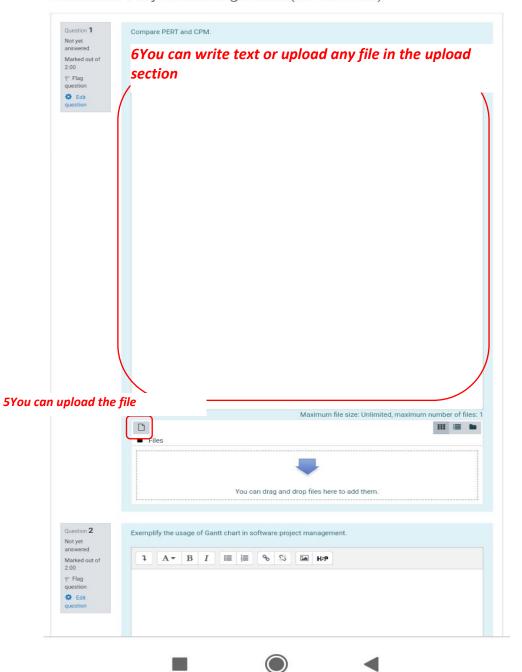

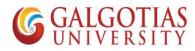

8) Now steps to use cam scanner and Upload the Answer in PDF

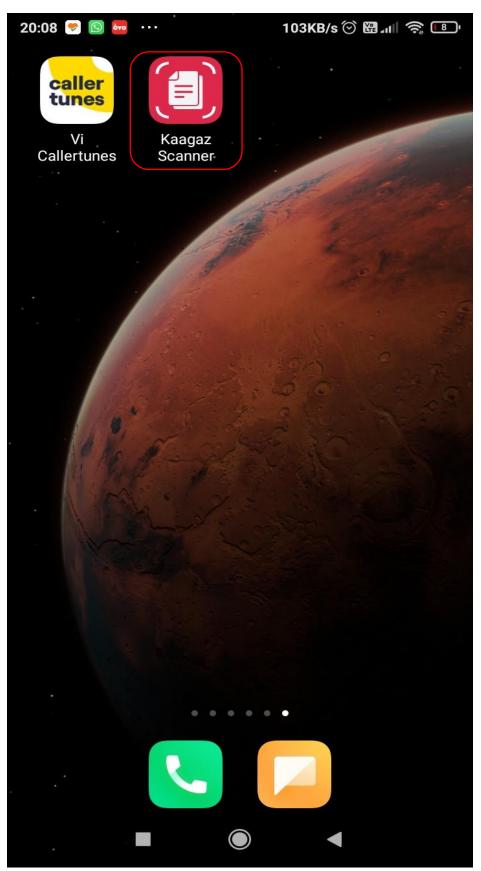

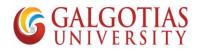

9) Click on + Button for adding image

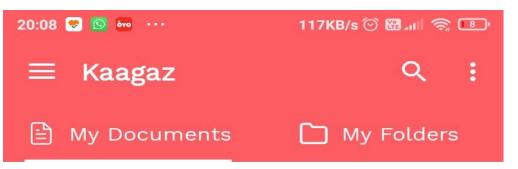

## Welcome!

Click 🕂 to start Scanning

## With Kaagaz you can:

- Click Photos to make PDF
- Import images from Gallery to make PDF
- Import PDFs and edit them

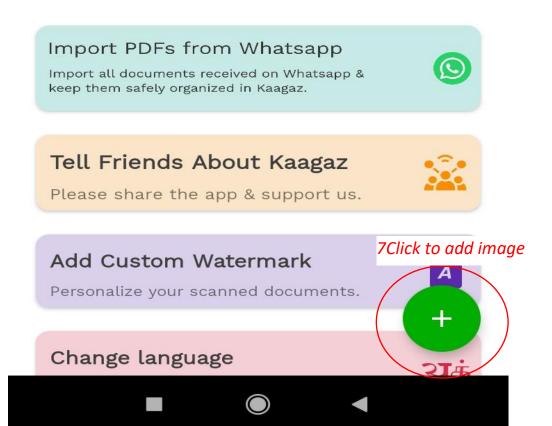

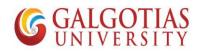

10) Capture the number of pages you want to capture.

| _   |               |                       |                     | Ø                |                       |              |
|-----|---------------|-----------------------|---------------------|------------------|-----------------------|--------------|
|     | Suppose       | this is the           | 60 TIAS             | G for a<br>UNIVE | aswering the<br>RSITY | 20505510102  |
|     |               | Ter                   | nplate              | for ,            | ANSWER.               | 2000000000   |
|     | Your<br>Dogwa | answer .<br>neat & cl | will be<br>can diag | Jubmitte         | I'm LMS.              |              |
|     |               |                       |                     |                  |                       |              |
|     |               |                       |                     |                  |                       |              |
|     |               |                       |                     |                  |                       |              |
|     |               |                       |                     |                  |                       |              |
| 1   |               | <b>—</b> ×            |                     |                  |                       |              |
|     |               |                       |                     |                  |                       |              |
| Сιі | ick or I      | mport or              |                     | ore pag<br>done. | es. Click             | Proceed when |
|     | _             | Gallery               |                     | amera            |                       | Proceed      |

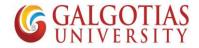

11) You can crop and resize the Answer sheet template

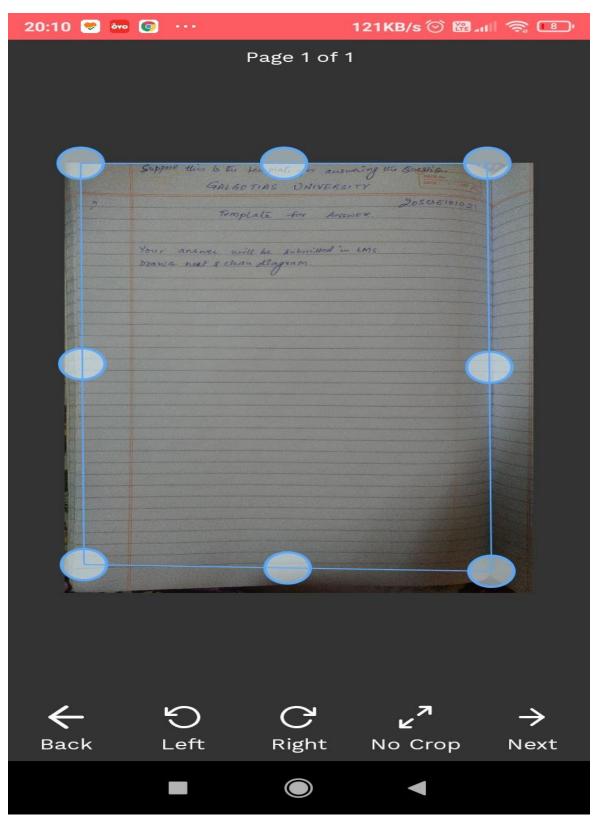

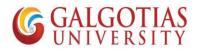

12) You can change the image Color and increase brightness

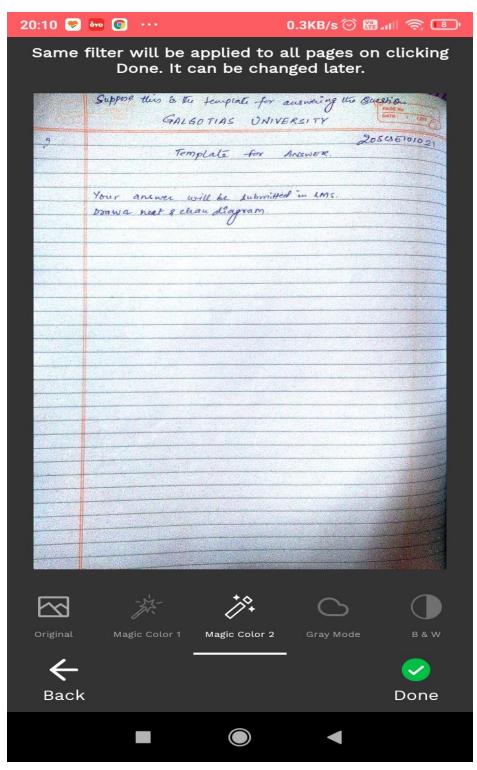

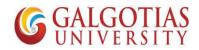

13) After Selecting images you can convert it into PDF

| 20:10 😒 🔤 💽 |      | 106KB/s 🞯 🔀 📶 🧙 🔳 |  |   |   |
|-------------|------|-------------------|--|---|---|
| ← Kaag      | gaz_ | _20210410         |  | % | : |

Sequence of pages can be changed by long pressing the image and moving to the wanted position

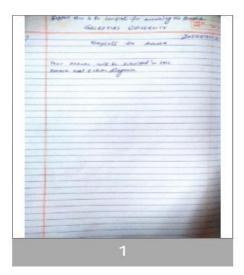

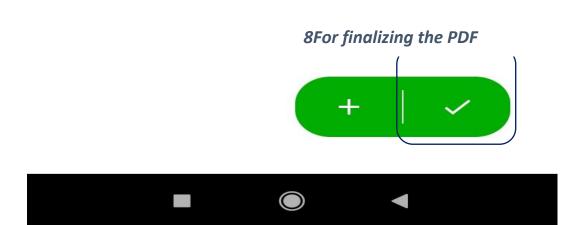

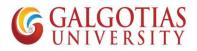

14) Now go back to LMS and Upload the answers for the Questions prepared

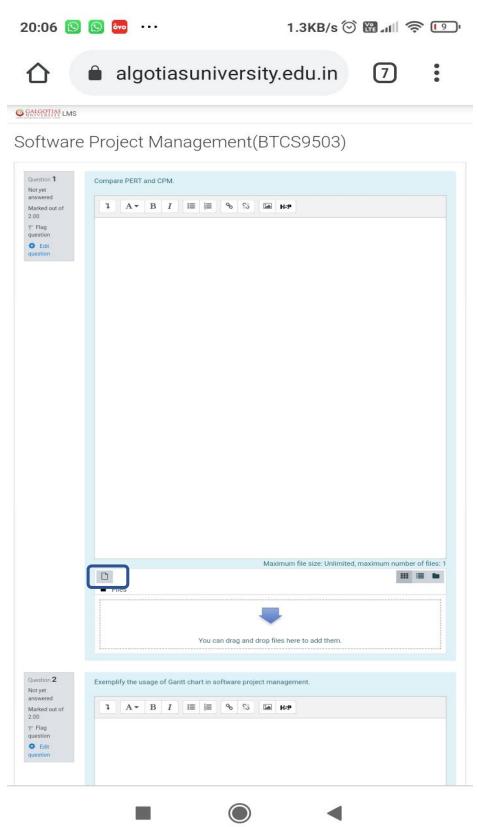

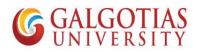

15) Choose the PDF or image file to Upload from mobile device

|                                                                                |                                                                             |                                                                                                    | 5/5 0 | 11 A | المعالم الم |
|--------------------------------------------------------------------------------|-----------------------------------------------------------------------------|----------------------------------------------------------------------------------------------------|-------|------|-------------|
|                                                                                | â algo                                                                      | otiasuniversity.edu.                                                                                                    | in    | 7    | :           |
| SANGETIAN LMS                                                                  |                                                                             |                                                                                                    |       |      |             |
| Software                                                                       | Project                                                                     | Management(BTCS95                                                                                                    | 03)   |      |             |
| Question <b>1</b><br>Answer saved<br>Marked out of                             | Compare PERT ar                                                             |                                                                                                    |       |      |             |
| 2.00<br>F Flag<br>question<br>Question                                         | 1 A-                                                                        | B I I≡ I≡ % ∿ ⊡ H+P                                                                                                    |       |      |             |
| File pick                                                                      | er                                                                          |                                                                                                    |       |      | ×           |
|                                                                                | Server files<br>Recent files<br>Upload a file<br>Private files<br>Wikimedia | Attachment<br>Choose file No file chosen<br>Save as<br>Anurag Singh SCSE<br>Choose license Creative Commons - ShareAlike<br>Upload this file |       | •    |             |
|                                                                                | Files                                                                       |                                                                                                    |       |      |             |
|                                                                                |                                                                             | You can drag and drop files here to add                                                                                                    | them. |      |             |
| Question 2<br>Not yet<br>answered<br>Marked out of<br>2:00<br>Thag<br>question |                                                                             | nge of Gantt chart in software project management.<br>B I ≔ ⊨                                                                                |       |      |             |

16) Select Files or Images

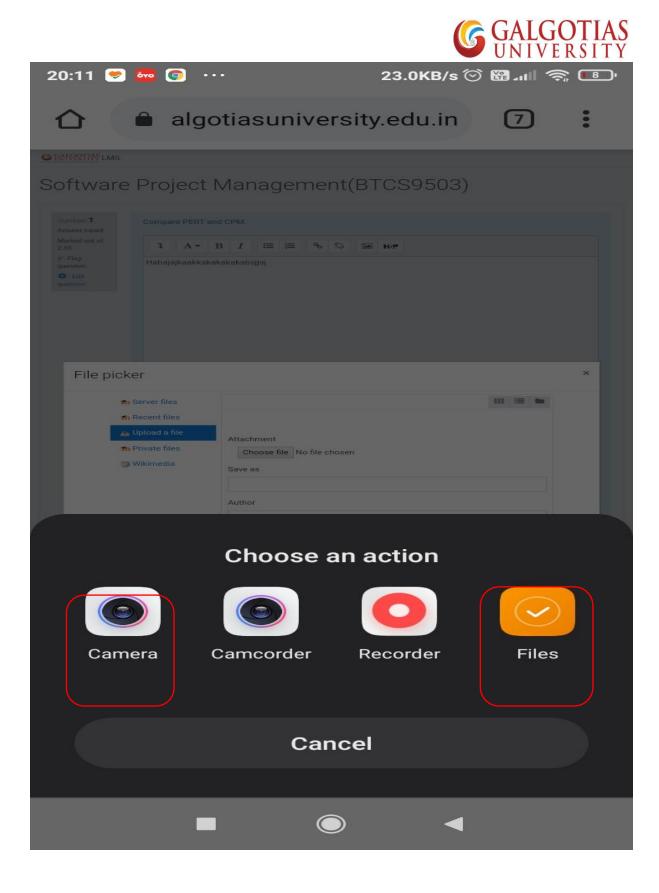

17) Submit the and upload the file

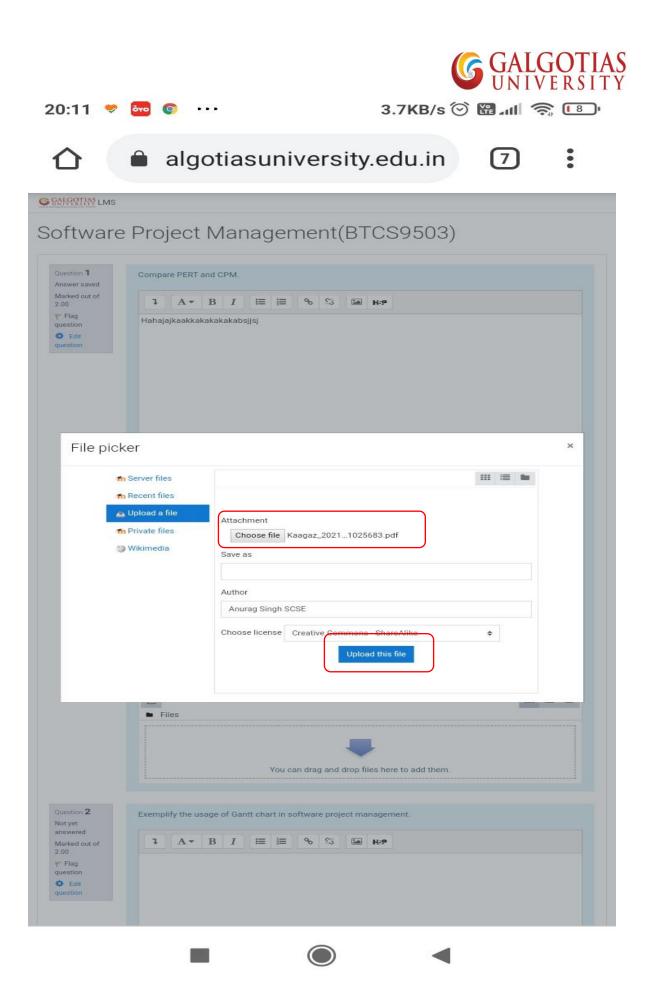

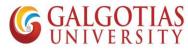

a. The PDF file is now uploaded in Answer section. Make sure file upload and text are optional. You can upload any or both.

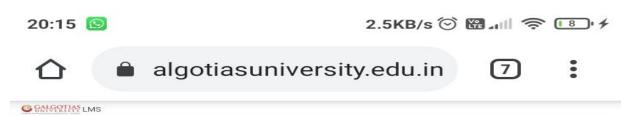

| Software | Project | Management(BTCS9503) |
|----------|---------|----------------------|
|----------|---------|----------------------|

| A                                       | $1  \mathbf{A} \mathbf{\tau}  \mathbf{B}  I  \coloneqq  \mathbf{P}  \mathbf{P}  \mathbf$ |
|-----------------------------------------|----------------------------------------------------------------------------------------------------|
| 0<br>Flag<br>sistion<br>Edit<br>restion | Hahajajkaakkakakakakabsijsi                                                                                                    |
|                                         |                                                                                                    |
|                                         | Maximum file size: Unlimited, maximum number of files                                                                                                    |
|                                         | * *                                                                                                    |

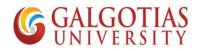

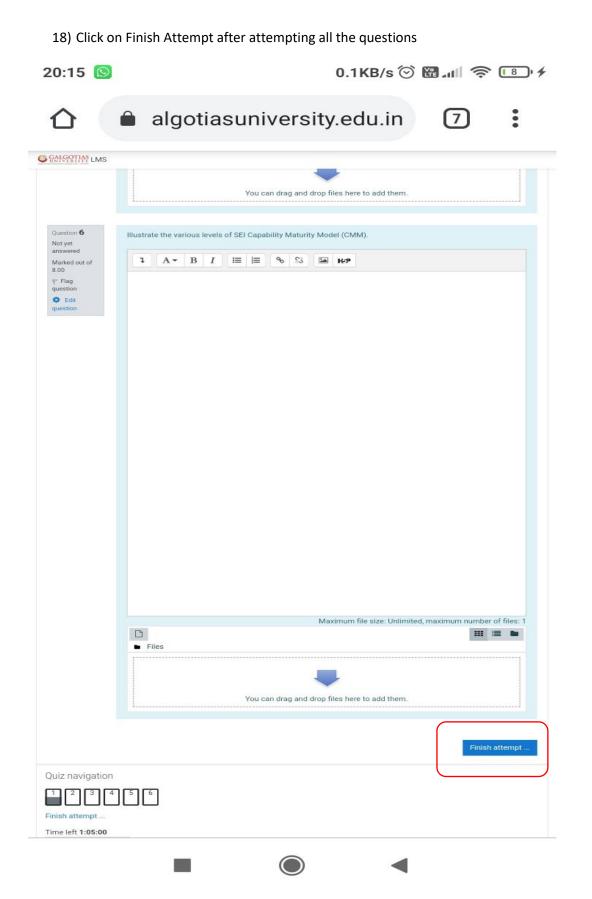

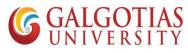

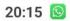

12.8KB/s 🕑 🖫 📶 🤶 📳 🗲

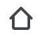

algotiasuniversity.edu.in 7

G SALGOTIAS LMS

Software Project Management(BTCS9503)

| Testing<br>Summary of attem | pt                                                                  |
|-----------------------------|---------------------------------------------------------------------|
| Question                    | Status                                                              |
| 1                           | Answer saved                                                        |
| 2                           | Not yet answered                                                    |
| 3                           | Not yet answered                                                    |
| 4                           | Not yet answered                                                    |
| 5                           | Not yet answered                                                    |
| 6                           | Not yet answered                                                    |
|                             | Return to attempt Time left 1:04:51                                 |
|                             | This attempt must be submitted by Saturday, 10 April 2021, 9:20 PM. |
|                             | Submit all and finish                                               |
| Quiz navigation             |                                                                     |
|                             |                                                                     |
| Finish attempt              |                                                                     |
| Start a new preview         |                                                                     |

| <u>Moodle F</u> | <u>losting by Vidya Mantra</u> |            |   |  |
|-----------------|--------------------------------|------------|---|--|
|                 |                                | $\bigcirc$ | • |  |

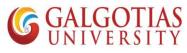

| 20.15 | 0 |
|-------|---|
| 20:15 | 9 |

0.2KB/s ⓒ ₪ 📶 🤶 📳

| 🖒 🔒 algot                        | iasuniversity.edu.in                                       | 7 | : |
|----------------------------------|------------------------------------------------------------|---|---|
| C SALSPATIAS LMS                 |                                                            |   |   |
| Software Project M               | lanagement(BTCS9503)                                       |   |   |
| Testing<br>Summary of attempt    |                                                            |   |   |
| Question                         | Status                                                     |   |   |
| 1                                | Answer saved                                               |   |   |
| 2                                | Not yet answered                                           |   |   |
| 3                                | Not yet answered                                           |   |   |
| 4                                | Not yet answered                                           |   |   |
| 5                                | Not yet answered                                           |   |   |
| 6                                | Not yet answered                                           |   |   |
|                                  | Return to attempt                                          |   |   |
|                                  | Time left 1:04:43                                          |   |   |
| This atter                       | npt must be submitted by Saturday, 10 April 2021, 9:20 PM. |   |   |
|                                  | Submit all and finish                                      |   |   |
| Quiz navigation                  | Confirmation *                                             |   |   |
| 1 2 3 4 5 6                      | Once you submit, you will no longer be                     |   |   |
| Finish attempt                   | able to change your answers for this                       |   |   |
| Start a new preview              | Submit all and finish Cancel                               |   |   |
|                                  |                                                            |   |   |
|                                  |                                                            |   |   |
|                                  |                                                            |   |   |
|                                  |                                                            |   |   |
|                                  |                                                            |   |   |
|                                  |                                                            |   |   |
|                                  |                                                            |   |   |
|                                  |                                                            |   |   |
|                                  |                                                            |   |   |
|                                  |                                                            |   |   |
|                                  |                                                            |   |   |
| 10                               |                                                            |   |   |
| <u>Moodle Hosting by Vidya M</u> | lantra                                                     |   |   |
|                                  |                                                            |   |   |

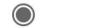

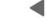